# UNIVERZA V NOVI GORICI

POSLOVNO-TEHNIŠKA FAKULTETA

DIPLOMSKA NALOGA

# **RAZVOJ BAZE PODATKOV ZA NADZOR IN VZDRŽEVANJE VODOOSKRBNEGA SISTEMA**

Zoran Aleksi

Mentor: doc. dr. Bogdan Filipič

Nova Gorica, 2007

# **ZAHVALA**

Za koristne informacije pri nastajanju diplomskega dela in za testiranje razvite programske opreme za nadzor in vzdrževanje vodooskrbnega sistema se zahvaljujem sodelavcem v javnem podjetju Rižanski vodovod Koper d.o.o. Posebej se zahvaljujem mentorju doc. dr. Bogdanu Filipiču za spodbudo, nasvete in pregled celotnega dela.

# **IZVLEEK**

V diplomski nalogi je predstavljeno delo pri zasnovi in implementaciji programske podpore za nadzor in vzdrževanje vodooskrbnega sistema, ki ga upravlja podjetje Rižanski vodovod Koper. Opisana sta razvoj baze podatkov na osnovi zmogljivega sistema MySQL Server in izdelava uporabniškega vmesnika z orodjem za delo s podatkovnimi bazami Microsoft Access. Programska podpora je omogočila sprotno vnašanje, pregledovanje in analizo podatkov več uporabnikom na različnih lokacijah in s tem učinkovitejše upravljanje vodooskrbnega sistema.

## **ABSTRACT**

This diploma thesis presents the design and implementation of software support for monitoring and maintenance of the water-supply sistem which is managed by the company Rižanski vodovod Koper. It describes the development of a relational database using an efficient database management tool MySQL Server, and implementation of a user interface with the Microsoft Access database programming environment. With this software support, several users can now enter, retrieve and analize the data on-line at various locations. As a result, the water-supply system management has become more efficient.

# **KLJUNE BESEDE**

relacijska podatkovna baza, informacijski sistem, uporabniški vmesnik, vodooskrbni sistem

## **KEY WORDS**

relational database, information system, user interface, water-supply sistem

# **KAZALO**

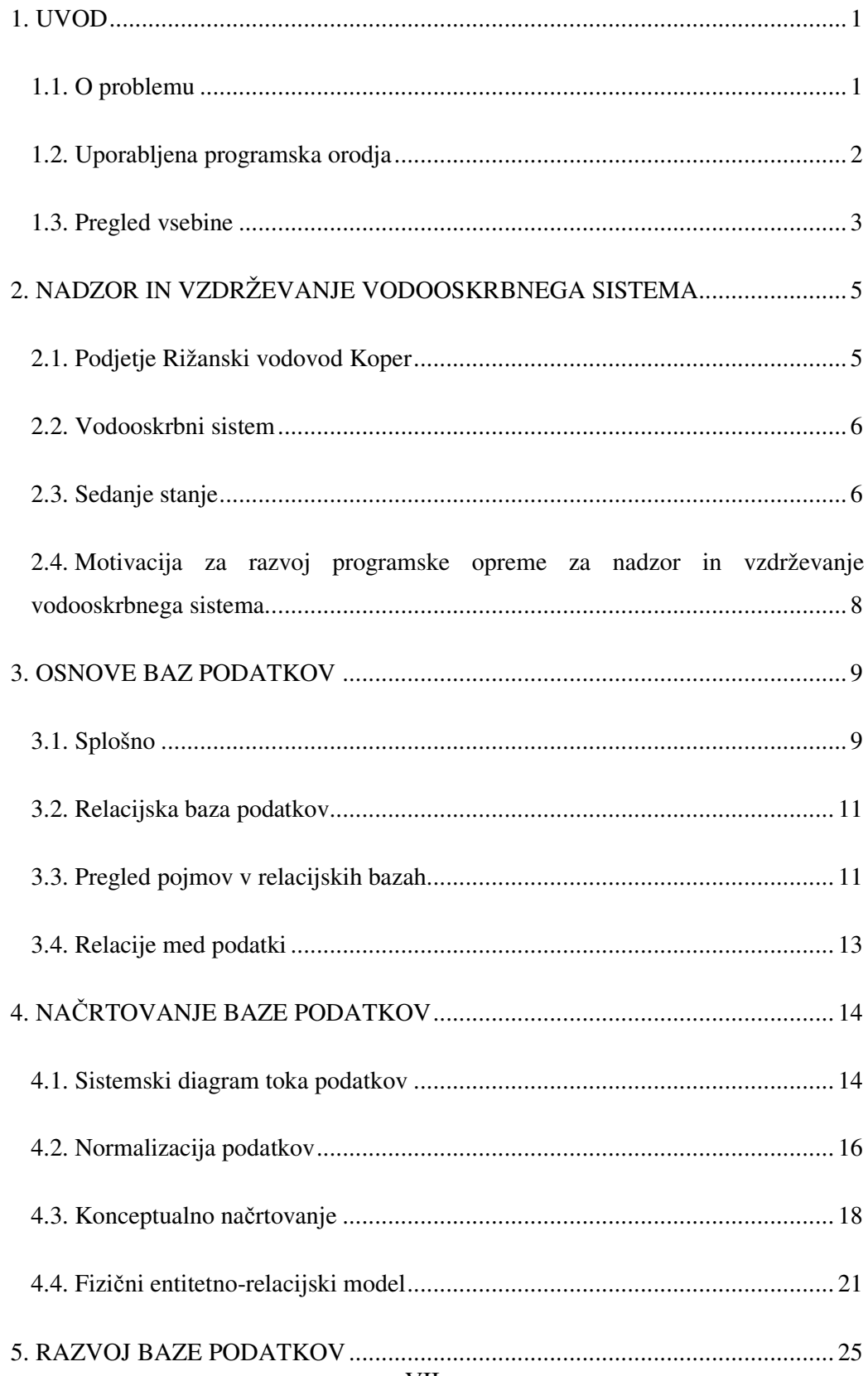

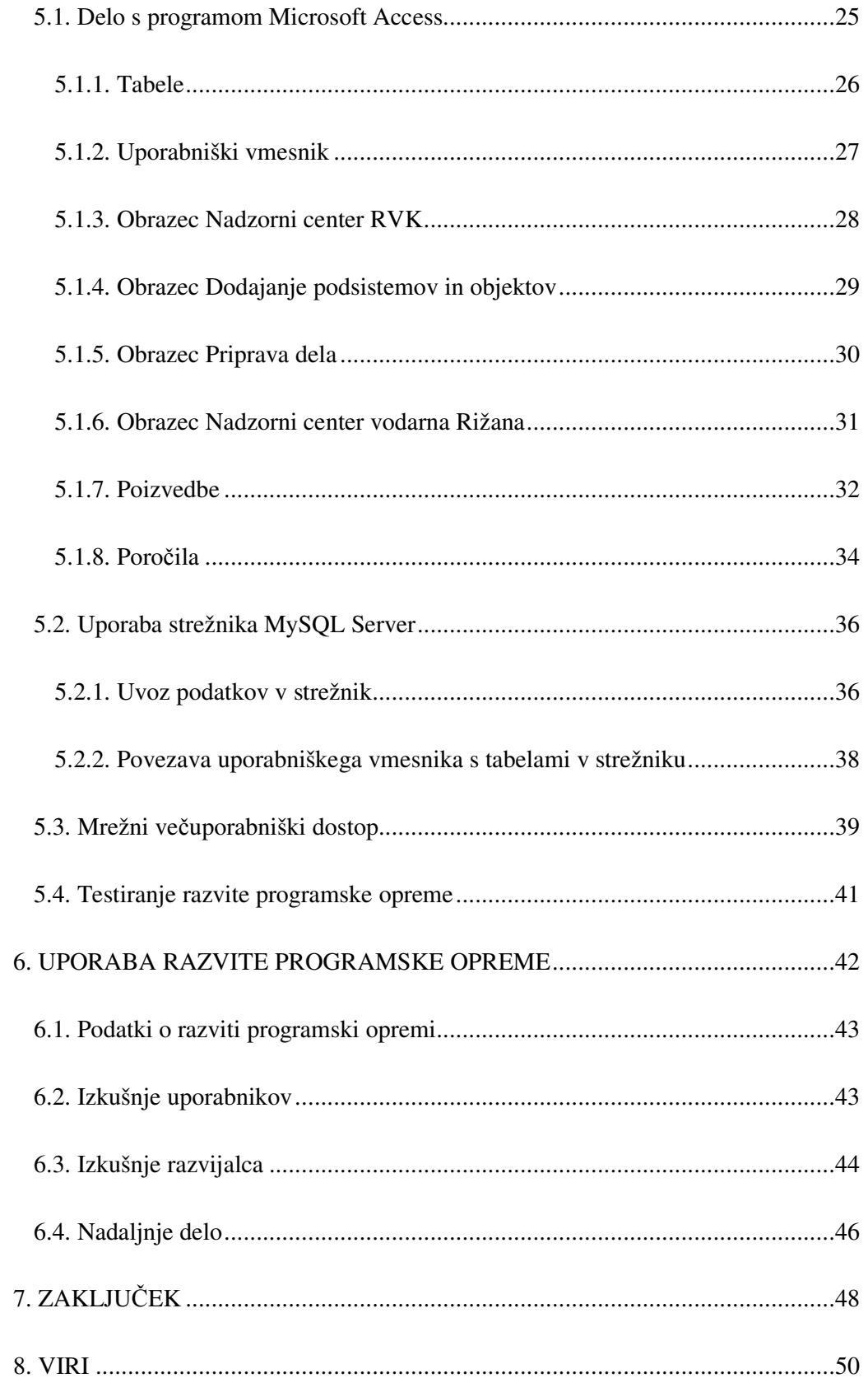

# **KAZALO SLIK**

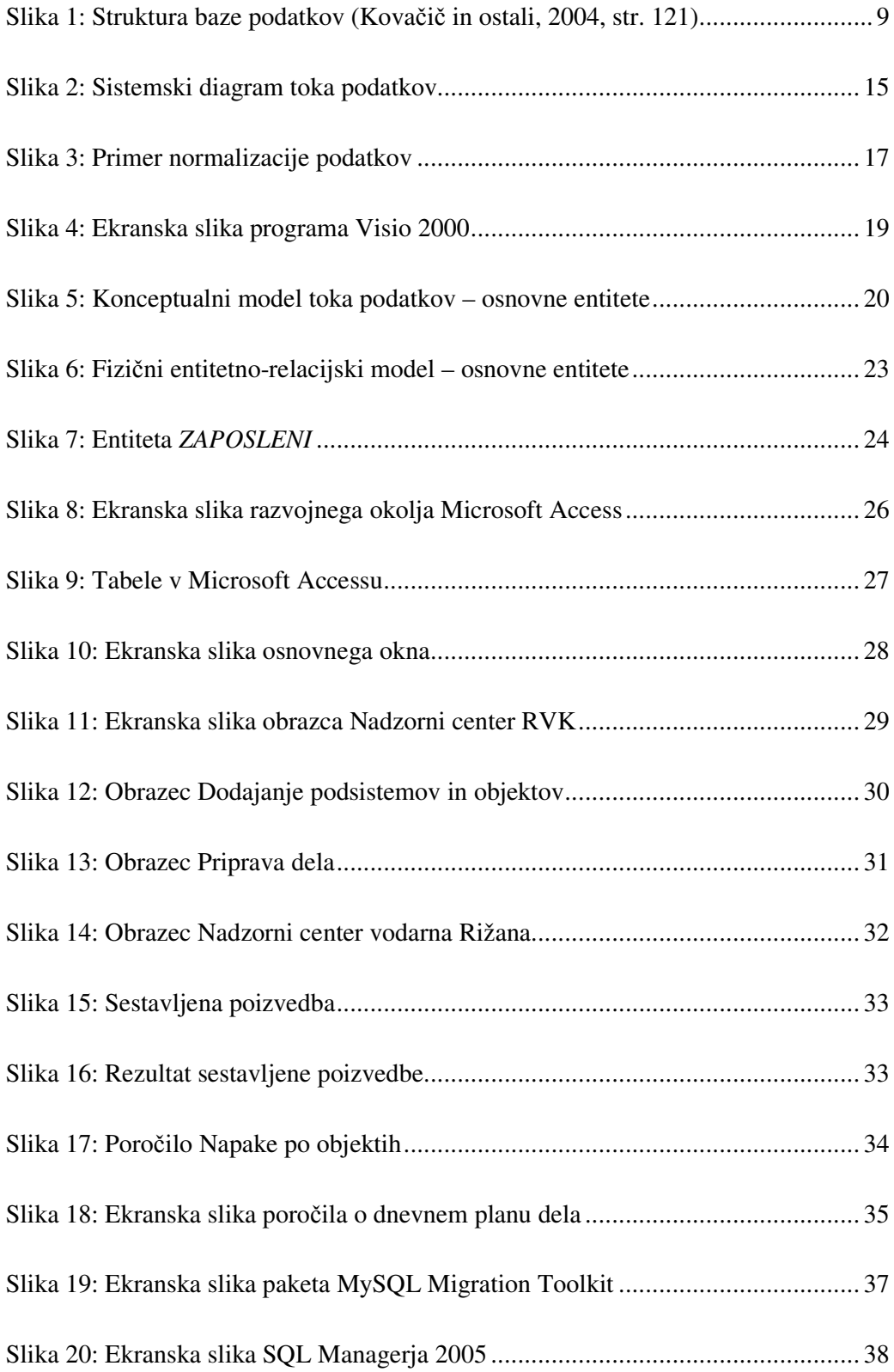

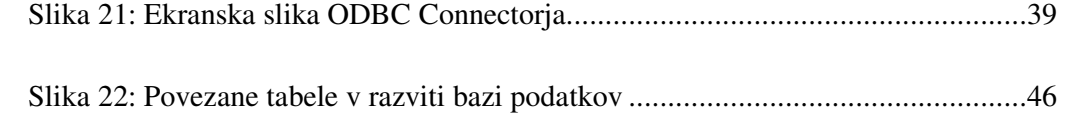

#### **1. UVOD**

Bolj kot nekdaj prihajamo do spoznanja, da je potreben celovit pristop k izgradnji informacijskih sistemov, ki organizacijam omogoča hitro prilagajanje spreminjajočim se pogojem delovanja. Dinamika okolja in tehnološki napredek na področju informacijske tehnologije in vloge posamičnih skupin uporabnikov pri uporabi informacijskih sistemov narekujejo uporabo vedno večjih količin podatkov.

Podatki morajo biti skrbno urejeni in shranjeni v obliki, ki omogoča enostaven in jasen pregled. S pomočjo informacijske tehnologije hranimo podatke v elektronski obliki, kar omogoča učinkovito obdelavo podatkov in njihovo izmenjavo med uporabniki. Z ustrezno povezanostjo in uporabo podatkov lahko v veliki meri pripomoremo k učinkovitosti ter konkurenčnosti organizacij.

Glavni cilj te diplomske naloge je razviti bazo podatkov z uporabniškimi vmesniki za nadzor in vzdrževanje vodooskrbnega sistema v podjetju Rižanski vodovod Koper d.o.o. (RVK).

#### **1.1. O problemu**

Javno podjetje Rižanski vodovod Koper d.o.o. zajema, prečiščuje in dobavlja vodo ter zagotavlja nemoteno vodooskrbo prebivalcev slovenske Istre. Zaradi raztresenosti naselij in hribovitega terena je vodooskrbni sistem kompleksne narave.

Nadzor sistema poteka v delovnem času v nadzornem centru na sedežu podjetja, izven delovnega časa pa v nadzornem centru v vodarni Rižana v zaselku Cepki. Vodooskrbni sistem deluje avtomatsko z možnostjo daljinskega upravljanja preko dveh enakovrednih nadzornih sistemov. Nadzorni sistem na sedežu podjetja upravlja služba nadzora in distribucije vode, nadzorni sistem v vodarni Rižana pa operaterji vodarne, ki spada v službo priprave dela v podjetju. Podatke o vseh aktivnostih in javljenih napakah na vodooskrbnem sistemu v delovnem času operaterji vpisujejo v dnevnik nadzornega centra Koper, izven delovnega časa pa v dnevnik vodarne Rižana.

Služba vzdrževanja je samostojna služba, ki po letnem planu rednega vzdrževanja izvaja redne vzdrževalne preglede naprav in objektov, interventna popravila ter o vseh aktivnostih in ugotovitvah vodi zapise v papirni obliki. Poleg službe vzdrževanja posegajo v vodooskrbni sistem tudi rajonski monterji rajonov Koper in Izola. Tudi oni vodijo zapise o opravljenih aktivnostih na vodooskrbnem sistemu.

Iz doslej opisanega vidimo, da vsaka služba opravlja svoje delo in vodi zapise, ki niso zbrani na enem mestu in ne omogočajo ustrezne informiranosti zaposlenih, ki upravljajo, nadzirajo in vzdržujejo vodooskrbni sistem. Prav tako se pojavlja velika težava pri izdelavi letnih poročil, analiz ter predlogov investicijskega vzdrževanja, saj je razvrščanje podatkov zaradi raztresenosti zapisov skoraj nemogoče.

Neustrezna in pomanjkljiva komunikacija med oddelki služb, ki upravljajo, nadzirajo, in vzdržujejo vodooskrbni sistem, lahko privede do neusklajenih aktivnosti, ki imajo lahko za posledico veliko gospodarsko škodo in zdravstveno ogroženost ljudi.

Zaradi velikega števila zapisov in obsega podatkov ter neustrezne komunikacije in posledično neinformiranosti zaposlenih, smo se v podjetju odločili, da je za spremljanje vseh aktivnosti in dogodkov potrebno razviti bazo podatkov in uporabniški vmesnik, ki bo omogočal uporabnikom na različnih lokacijah enostavno, hitro in natančno vpisovanje, pregledovanje in analiziranje vseh podatkov, potrebnih za nemoteno obratovanje vodooskrbnega sistema.

#### **1.2. Uporabljena programska orodja**

Za razvoj programske opreme za nadzor in vzdrževanje vodooskrbnega sistema smo uporabili orodje za izdelavo entitetno-relacijskih diagramov Visio 2000 EE (Enterprise Edition) ter sistema za upravljanje relacijskih podatkovnih baz Microsoft Access 2003 in MySQL Server. Za ta orodja smo se odločil zaradi njihove razširjenosti in uporabnosti.

Visio 2000 je program za izdelavo modelov, s katerim lahko pripravljamo poslovne in tehnične modele, ki predstavljajo zapletene zamisli, procese in sisteme. Risbe in modeli, narejeni z Visiem 2000, omogočajo slikovno predstavitev in posredovanje informacije na jasen, jedrnat in učinkovit način, za katerega zgolj številke in besedilo ne zadostujejo. Podatke iz modelov, narejenih z Visiem, lahko uvozimo v Microsoftove programe (Word, Excel, Access, SQL Server itd.).

Microsoft Access 2003 je del programske zbirke Microsoft Office. Je program za delo z relacijskimi bazami podatkov, omogoča hitro zbiranje, prikazovanje, povezovanje in uporabo podatkov. Je tudi zelo učinkovito orodje za izdelavo uporabniških vmesnikov.

MySQL Server je zmogljiv sistem za delo s podatkovnimi bazami. V kombinaciji s sorodnimi programi je prosto dostopen na svetovnem spletu. Glavno orodje za administracijo MySQL Serverja je orodje MySQL Administrator, orodje za prenos podatkov v podatkovno bazo je MySQL Migration Toolkit, orodje za urejanje uporabniških pravic pa SQL Manager 2005.

#### **1.3. Pregled vsebine**

V drugem poglavju bomo opisali nadzor in vzdrževanje vodooskrbnega sistema v upravljanju podjetja Rižanski vodovod Koper d.o.o. Opisali bomo sedanje stanje vodooskrbnega sistema in motivacijo za razvoj programske opreme za njegov nadzor in vzdrževanje.

V tretjem poglavju se bomo dotaknili osnov baz podatkov. Velik poudarek bomo dali relacijskim bazam podatkov, saj bo razvita baza podatkov temeljila na matematični teoriji relacij, podatki v njej pa bodo strukturirani v skladu z relacijskim podatkovnim modelom, katerega osnovne pojme bomo tudi opisali. Razložili bomo tudi lastnosti in pomen relacij med podatki.

V četrtem poglavju bomo obširneje opisali načrtovanje baze podatkov od posnetka toka podatkov v službi vzdrževanja do izdelave fizičnega entitetno-relacijskega modela. V sistemskem diagramu toka podatkov bomo prikazali proces vzdrževanja elementov vodooskrbe, ki je sestavljen iz štirih podprocesov, ter vse zapise, ki so del procesa vzdrževanje elementov vodooskrbe. Na izbranem zapisu bomo opisali normalizacijo podatkov ter pristopili h konceptualnemu načrtovanju, ki predstavlja osnovo za kreiranje baze podatkov. Na osnovi sistemskega diagrama toka podatkov ter z normalizacijo podatkov bomo opisali izdelavo konceptualnega modela toka podatkov službe vzdrževanja, nato pa še lastnosti izdelanega fizičnega entitetnorelacijskega modela.

Na štiri dele razdeljeno peto poglavje opisuje razvoj baze podatkov. V prvem delu bomo opisali delo z orodjem Microsoft Access. Predstavili bomo uporabniški vmesnik, nekaj izdelanih obrazcev, primer poizvedbe in dveh poročil. V drugem delu poglavja bomo opisali strežnik MySQL Server, uvoz podatkov v strežnik ter njihovo povezavo z uporabniškim vmesnikom. V tretjem delu poglavja se bomo posvetili mrežnemu večuporabniškemu dostopu do razvite baze podatkov, na koncu poglavja pa bomo na kratko opisali testiranje razvite programske opreme.

V šestem poglavju bomo navedli nekaj podatkov o razviti programski opremi. Opisali bomo tako izkušnje uporabnikov kot razvijalca programske opreme in na koncu poglavja navedli sugestije za nadaljnje delo. V zaključku bomo povzeli potek izdelave diplomske naloge.

# **2. NADZOR IN VZDRŽEVANJE VODOOSKRBNEGA SISTEMA**

Zaradi problematike slabe informiranosti in pomanjkljive komunikacije med službami in oddelki, ki nadzirajo in vzdržujejo vodooskrbni sistem v upravljanju podjetja Rižanski vodovod Koper, bomo v tem poglavju predstavili podjetje, vodooskrbni sistem, sedanje stanje ter razloge za razvoj programske opreme, katere uporaba bo odpravila tovrstne pomanjkljivosti.

## **2.1. Podjetje Rižanski vodovod Koper**

Javno podjetje Rižanski vodovod Koper d.o.o. zagotavlja vodooskrbo obalnim ob-inam Koper, Izola in Piran. Poglavitna naloga organizacije je nenehno izboljševanje kakovosti pitne vode, iskanje novih vodnih virov za zagotavljanje zadostne količine vode in skrb za celotno vodovodno omrežje na obalnem območju. Dejavnost družbe vključuje (Rižanski vodovod Koper, 2007):

- zajemanje, črpanje in druge oblike pridobivanja pitne vode,
- · čiščenje in dovajanje vode gospodinjstvom in drugim porabnikom,
- · kratkoročno in dolgoročno načrtovanje pridobivanja vodnih virov na celotnem območju občin oziroma na širšem območju po uskladitvi s sosednjimi občinami,
- opremljanje naselij s požarno vodo v javni rabi ter
- vzdrževanje vodovodnih objektov in naprav.

V podjetju je vpeljan sistem vodenja kakovosti po standardu ISO 9001–2000, ki obravnava organizacijo kot vrsto med seboj povezanih procesov, katerih rezultat so izdelki in storitve, ki jih odjemalci kupujejo, in poudarja usmerjenost organizacije k odjemalcu in objektivni pristop vodstva k odločanju.

Prav tako je vzpostavljeno vodenje preventivnega sistema HACCP (Hazard Analysis Critical Control Points), ki omogoča identifikacijo oz. prepoznavanje, oceno, ukrepanje in nadzor nad morebitno prisotnimi dejavniki tveganja v živilih (pitni vodi), ki lahko ogrožajo zdravje ljudi, po določilih Zakona o zdravstveni ustreznosti živil, snovi in izdelkov (Uradni list RS, št. 52/2000, 42/2002, 47/2004).

#### **2.2. Vodooskrbni sistem**

Vodooskrbni sistem obsega čistilno napravo za prečiščevanje vode, preko 900 kilometrov vodovodnega omrežja s premerom cevovodov od 25 mm do 1400 mm, 25 črpališč, 83 vodohranov prostornine od 20 m<sup>3</sup> do 5000 m<sup>3</sup> ter 117 raztežilnikov – manjših vodohranov za urejanje tlačnih razmer in več kot 2000 objektov. Vodne količine v letu 2004 (Rižanski vodovod Koper, 2007):

- pridobljena voda iz lastnih virov: 6.961.291 m<sup>3</sup> vode,
- prevzeta voda iz zajetja Gradole: 1.132.987  $m<sup>3</sup>$  (iz sistema Istrskega vodovoda Buzet),
- prevzeta voda iz zajetja Klariči: 500.000 m<sup>3</sup> (iz sistema Kraškega vodovoda Sežana).

Nadzor delovanja in upravljanje vodooskrbnega sistema potekata v delovnem času v nadzornem centru Rižanskega vodovoda Koper, v dela prostem času pa v dislociranem nadzornem centru vodarne Rižana. Nadzorna centra sta upravljalsko enakovredna.

# **2.3. Sedanje stanje**

Vzdrževalne aktivnosti vodooskrbnega sistema izvaja služba vzdrževanja sama ali v sodelovanju z zunanjimi partnerji. Služba vzdrževanja je razdeljena na tri enote: vzdrževanje elektroenergetskih naprav, vzdrževanje strojnih naprav in vzdrževanje objektov.

Vzdrževalci izvajajo vzdrževalne preglede po letnem planu rednega vzdrževanja. Ugotovitve vpisujejo v predpisane zapise, na katerih so naštete vse naprave in parametri, ki jih je potrebno pregledati. Na osnovi ugotovljenega stanja naprav vodstvo podjetja odloča o smotrnosti popravila ali zamenjavi naprav. V kolikor pride do nepredvidenih okvar, vzdrževalci prekinejo redno vzdrževanje in pristopijo k interventnemu popravilu.

Z rednim vzdrževanjem naprav in s preventivnimi pregledi skušajo v službi vzdrževanja preprečiti nastanek okvar in s tem motnje vodooskrbe. Vodohrani so

6

dimenzionarni na osnovi dnevne izmenjave vode in je zato v primeru večjih okvar na njih potrebno te v najkrajšem možnem času tudi odpraviti.

Poleg zapisov o rednem vzdrževanju se vodijo tudi evidence o okvarah in interventnih popravilih izven delovnega časa. Če dežurni vzdrževalec v dela prostem -asu prejme obvestilo o okvari iz nadzornega centra Rižanskega vodovoda Koper, so vsi podatki o okvari in opravljenih aktivnostih zapisani v dnevnik tega nadzornega centra, v primeru sporočila o okvari iz nadzornega centra vodarne Rižana pa so podatki zapisani v tamkajšnji dnevnik.

Največja težava nastopa pri izdelavi letnih poročil. Na osnovi vseh zapisov je potrebno izdelati podrobne analize okvar posameznih naprav in pripraviti predloge investicijskega vzdrževanja za naslednje leto. Zaradi raztresenosti podatkov po raznih lokacijah (oba nadzorna centra, služba vzdrževanja, služba priprave dela, rajona itd.) je to zelo težko izvedljivo, saj je potrebno združiti vse zapise in jih nato analizirati.

Velika težava so tudi ponavljajoče se okvare naprav. Če naprave ne vzdržuje vedno isti vzdrževalec, drugi vzdrževalec potrebuje več časa za odpravo okvare. Lahko bi pogledal v zapise interventnih popravil ter iz njih dobil prepotrebne napotke za odpravo okvare. Ker je brskanje po zapisih zamudno, jih vzdrževalci ponavadi v ta namen ne uporabljajo.

Poleg vzdrževalcev v vodooskrbni sistem posegajo tudi rajonski monterji. Ti perejo vodohrane in zapirajo dotoke v vodne celice. Nemalokrat se zgodi, da obvestilo o pranju vodohrana ne prispe v nadzorni center. Operater v nadzornem centru ob pojavu alarma minimalnega nivoja vodohrana pošlje vzdrževalca na objekt in ta presenečeno ugotovi, da je dotok zaprt zaradi pranja vodohrana in ne zaradi okvare.

Ugotovimo torej lahko, da sta vzroka vseh omenjenih težav nezadostna informiranost in neustrezen pregled nad dogajanji na vodooskrbnem sistemu.

# **2.4. Motivacija za razvoj programske opreme za nadzor in vzdrževanje vodooskrbnega sistema**

Zaradi velikega števila aktivnosti na vodooskrbnem sistemu smo se v podjetju odlo-ili za razvoj programske opreme za nadzor in vzdrževanje vodooskrbnega sistema, ki bo uporabnikom omogočala celovit pregled nad operativnimi podatki, izdelavo poročil, izdelavo analiz in shranjevanje podatkov o aktivnostih na vodooskrbnem sistemu. Programska oprema bo omogočala pregled vseh dogodkov v delovnem času in izven njega. Prav tako bo s pomočjo programske opreme možno spremljati potek izvajanja rednega vzdrževanja ter pogostost interventnih popravil. S pomočjo podatkov bo moč natančneje določiti, katero napravo popravljati, katero zamenjati ter kateri vodohran oprati.

## **3. OSNOVE BAZ PODATKOV**

# **3.1. Splošno**

Bazo podatkov lahko opišemo z naslednjimi tremi značilnostmi oziroma zahtevami (Grad in Jaklič, 1996):

- · je logično urejena zbirka med seboj povezanih podatkov, ki je shranjena na trajnem pomnilniškem mediju in odraža del realnega sveta,
- je narejena s posebnim namenom za množico uporabnikov, ki opravljajo s podatki naslednje operacije: doseganje, shranjevanje, brisanje in dodajanje,
- · je integrirana, kar pomeni, da vsebuje podatke za mnoge uporabnike, pri čemer posameznega uporabnika zanima le del celote.

Baza podatkov (slika 1) tako predstavlja visoko organizirano elektronsko skladišče znotraj katerega programska oprema, ki jo poznamo pod imenom sistem za upravljanje s podatkovnimi bazami (v nadaljevanju SUPB), upravlja s podatkovno strukturo in nadzoruje dostop do podatkov, shranjenih v bazi podatkov, ter omogoča izmenjavo podatkov med različnimi programi in uporabniki. Metapodatki podajajo opis lastnosti podatkov in povezav med njimi znotraj baze podatkov.

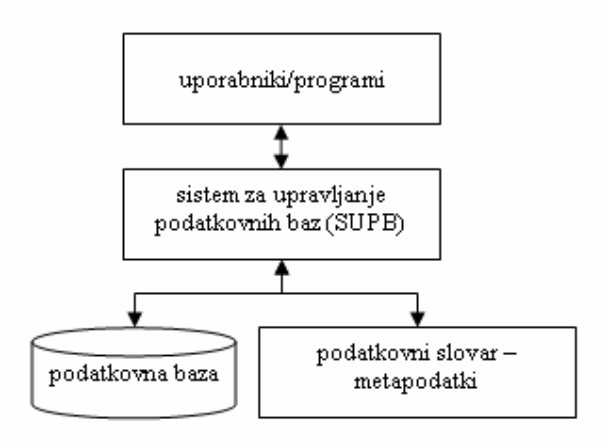

Slika 1: Struktura baze podatkov (Kovačič in ostali, 2004, str. 121)

Po Gradišarju in ostalih (2005) so z vidika uporabe, upravljanja, kreiranja informacij in poslovanja najpomembnejše naslednje funkcije sistemov za upravljanje baz podatkov: razvoj in uporaba baz podatkov, nadzor celovitosti podatkov in zaščita baz podatkov.

Pri razvoju baz podatkov uporabljamo za vnos opisa strukture in kasnejšega spreminjanja baze ustrezen jezik, ki je v primeru sistemov za upravljanje relacijskih baz podatkov SQL (Structured Query Language). Za enostavnejše delo ima večina SUPB grafične uporabniške vmesnike za definiranje in spreminjanje strukture baze. Takšen dostop do podatkov omogoča uporabnikom hiter odziv na spremembe v njihovem okolju. Možnost splošnega dostopa do podatkov ponuja celovit pogled na organizacijo in njeno delovanje. Dostopnost podatkov v kombinaciji z orodji za preobrazbo teh podatkov v uporabne informacije omogoča uporabnikom hitrejše in ustreznejše odločanje. SUPB omogoča tudi vsa opravila, povezana z uporabo podatkovne baze: vnos, spreminjanje, brisanje in poizvedovanje.

Pri nadzoru celovitosti podatkov gre za semantične omejitve, ki jih lahko načrtovalec definira na podatkovni bazi. Te omejitve morajo izvirati iz realnega sveta. Dejansko predstavljajo pravila, ki jih moramo upoštevati pri poslovanju. Celovitejši podatki omogočajo kakovostnejše informacije, kar posledično pomeni sprejemanje boljših odločitev.

V okviru zaščite baz podatkov govorimo o zaščiti pred nepooblaščenim dostopom in o zaščiti pred posledicami napak zaradi poškodb baze. V prvem primeru skrbnik vsakemu uporabniku dodeli uporabniško ime, na katero so vezane pravice dostopa, ki jih preverja SUPB, v drugem primeru pa govorimo o izdelavi varnostnih kopij, zrcaljenju in obnavljanju baz.

Baze podatkov se v poslovnih okoljih uporabljajo predvsem v dva namena (Gradišar in ostali, 2005):

- shranjevanje podatkov za izvajanje poslovnih operacij oziroma za izvajanje operativnih poslovnih procesov,
- zagotavljanje podatkov za potrebe upravljanja oziroma pokrivanje informacijskih potreb pri načrtovanju, spremljanju in odločanju.

## **3.2. Relacijska baza podatkov**

Relacijska baza podatkov temelji na matematični teoriji relacij, podatki v njej pa so strukturirani v skladu z relacijskim podatkovnim modelom, ki ima naslednje lastnosti (Gradišar in ostali, 2005):

- relacijski podatkovni model je preprost za razumevanje,
- temelji na matematični podlagi teoriji relacij,
- · dejanska fizična predstavitev je uporabniku skrita, podatke pa uporabnik vidi v dvodimenzionalnih tabelah,
- · poizvedovanje je počasnejše v primerjavi z ostalimi podatkovnimi modeli, saj so povezave med podatki implicitne, pri drugih modelih pa so eksplicitne,
- · za poizvedovanje se uporablja standardni poizvedovalni jezik SQL, kar omogoča enostaven prehod z enega na drug sistem za upravljanje podatkovnih baz.

# **3.3. Pregled pojmov v relacijskih bazah**

Za lažje razumevanje bomo v tem razdelku na kratko predstavili osnovne pojme, ki jih bomo uporabljali pri delu z relacijskimi bazami podatkov. Pojme bomo razložili na primeru izmišljene baze, sestavljene iz dveh tabel. Tudi podatki v tabelah so izmišljeni. Tabela *Zaposleni* (tabela 1) vsebuje podatke o zaposlenih, tabela *Služba* (tabela 2), pa podatke o službah v nekem podjetju.

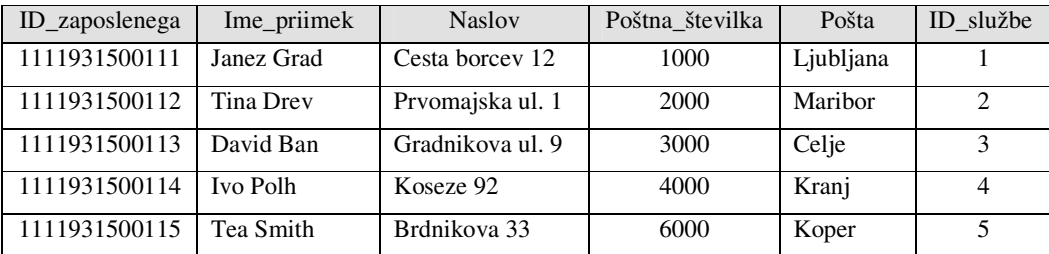

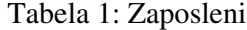

Entiteta je stvar ali dogodek, ki obstaja ali mislimo, da obstaja v svetu, ki ga modeliramo. Entiteta je lahko na primer šolski predmet, izpit, oseba, osnovno sredstvo, poslovni dogodek itd. Podatke o entitetah shranjujemo v tabele. Vsaki entiteti (v našem primeru vsi zaposleni) pripada ena tabela. Vsaka vrstica v tabeli (zapis) ustreza enemu primerku entitete (enemu zaposlenemu). Primerek entitete v tabeli *Zaposleni* (tabela 1) je zaposleni Janez Grad, zaposlen v službi z *ID\_službe* 1, stanujoč v Ljubljani, poštna št. 1000, na naslovu Cesta borcev 12 in z *ID\_zaposlenega* 1111931500111.

Atributi so lastnosti entitete. Vsaka tabela je sestavljena iz čelne vrstice in podatkovnih vrstic. Čelna vrstica pojasnjuje pomen polj (stolpcev) v tabeli. Vsak stolpec pomeni eno lastnost. Na primer entiteta zaposleni ima lastnosti: *ID\_zaposlenega, Ime\_priimek, Naslov, Poštna\_številka, Pošta in ID\_službe*. Vsak stolpec ima prirejen podatkovni tip (število, besedilo itd.). Množico dopustnih vrednosti atributa imenujemo domena. Za atribut *Poštna\_številka* v tabeli 1, je domena množica števil med 1000 in 9999. Če bi na primer označevali spol neke osebe, bi bila domena množica {M, Ž}. V primeru, da bi hoteli v polje vnesti podatek, ki ne ustreza domeni, mora programska oprema tak vnos zavrniti.

Velikokrat želimo znotraj entitete enolično opredeliti primerek entitete. Na primer, imeti želimo podatek, po katerem lahko med seboj razlikujemo zaposlene. Najprimernejši atribut je *ID\_zaposlenega* z vrednostjo atributa v obliki EMŠO (enotna matična številka občana), saj dve osebi znotraj iste entitete ne moreta imeti enakih vrednosti tega atributa. Ta podatek uporabimo kot glavni ključ.

V kolikor v entiteti nimamo atributa, s katerim bi lahko enoznačno opredelili primerek entitete, uporabimo ključ, ki je sestavljen iz dveh ali več atributov. Takšen ključ imenujemo sestavljeni ključ. Če bi recimo v entiteti *Zaposleni* ne imeli atributa ID\_zaposlenega, temveč datum rojstva, bi lahko ključ sestavili iz imena, priimka in datuma rojstva zaposlenega. Tako bi dobili sestavljeni ključ.

V tabeli *Služba* (tabela 2) hranimo podatke o službah v podjetju. Tabelo sestavljajo tri polja: *ID\_službe*, *Naziv* in *Opis*. Primarni ključ tabele je polje oz. stolpec *ID\_službe*, podatkovnega tipa število. Polje *Naziv* vsebuje naziv službe, v polju *Opis* pa hranimo podatke o aktivnostih službe.

Tabela 2: Služba

| ID_službe      | <b>Naziv</b>    | Opis                                   |  |
|----------------|-----------------|----------------------------------------|--|
|                | Vzdrževanje     | Redno ter interventno vzdrževanje      |  |
| $\mathfrak{D}$ | Vodarna Rižana  | Predelava surove vode                  |  |
| 3              | Priprava dela   | Priprava dela v Pogonu                 |  |
| 4              | Tehnična služba | Soglasja, projektni pogoji, priključki |  |
| 5              | Rajon Koper     | Vzdrževanje vodovodnega omrežja        |  |

# **3.4. Relacije med podatki**

Če želimo informacije iz več tabel združiti v novi tabeli, obrazcu, poizvedbi ali poročilu, definiramo relacije med tabelami. Relacija v podatkovni bazi povezuje zapise dveh tabel, ki imata ujemajoče se podatke v poljih s ključem. Prva tabela je primarna in vsebuje primarni ključ, druga tabela je povezana s prvo tabelo in vsebuje zunanji ključ. Običajno se primarni in zunanji ključ nahajata v poljih z enakima imenoma v obeh tabelah, kar pa ni nujno. Imena polj so lahko različna, vendar pa morata povezani polji biti istega podatkovnega tipa, saj je to pogoj, da podatke v njima lahko primerjamo.

V tabeli *Zaposleni* (tabela 1), imamo polje z imenom *ID\_službe* podatkovnega tipa število. To je zunanji ključ, ki omogoča povezavo s tabelo *Služba* (tabela 2), v kateri polje *ID\_službe* predstavlja primarni ključ podatkovnega tipa število. S pomočjo zunanjega ključa *ID\_službe* v tabeli *Zaposleni* bomo iz tabele *Služba* za posameznega zaposlenega pridobili podatke o službi, v kateri dela.

# **4. NARTOVANJE BAZE PODATKOV**

»Pred gradnjo podatkovnega vira morajo strokovnjaki – informatiki izdelati načrt, ki pa ne more nastati brez predhodne analize uporabnikovih potreb, saj le uporabnik dovolj dobro pozna problemsko področje, ki ga želimo predstaviti s podatki v podatkovnem viru. Povezave in odvisnosti med objekti in podatki, ki te objekte opisujejo, odražajo poslovna pravila organizacije, ki jih najbolje pozna prav uporabnik« (Jaklič, 1999, str. 15).

Kakovostno načrtovanje baze podatkov je bistvenega pomena za izgradnjo take baze podatkov, ki bo dober temelj informacijskega sistema. Žal nas želja po hitrih rezultatih prepogosto pripelje do slabega in površnega načrtovanja, ki ima za posledico velike stroške (Grad in Jaklič, 1996).

#### **4.1. Sistemski diagram toka podatkov**

Da bi razvili ustrezno bazo podatkov, moramo poznati vse podatke v procesu, ki predstavlja osnovo za kreiranje baze podatkov. Z analizo obstoječega stanja ter s poznavanjem procesa vzdrževanja vodovodnih objektov in naprav, smo izvedli posnetek toka podatkov v službi vzdrževanja ter na osnovi ugotovljenega izdelali sistemski diagram toka podatkov (slika 2).

Na sliki 2 je prikazan tok podatkov med zunanjimi entitetami in procesi ter povezave med procesi. Proces vzdrževanje elementov vodooskrbe vsebuje štiri podprocese: redno vzdrževanje, interventno vzdrževanje, prevzem objektov in planiranje vzdrževanja ter podproces razporejanje.

Razvojno-investicijski sektor preda objekte ter opremo službi vzdrževanja v vzdrževanje. Na osnovi letnega plana rednega vzdrževanja objektov in naprav služba vzdrževanja izvaja redne vzdrževalne aktivnosti na prevzetih objektih in napravah vodooskrbnega sistema. Če se pojavijo anomalije na sistemu, vzdrževalci pristopijo k interventnemu vzdrževanju.

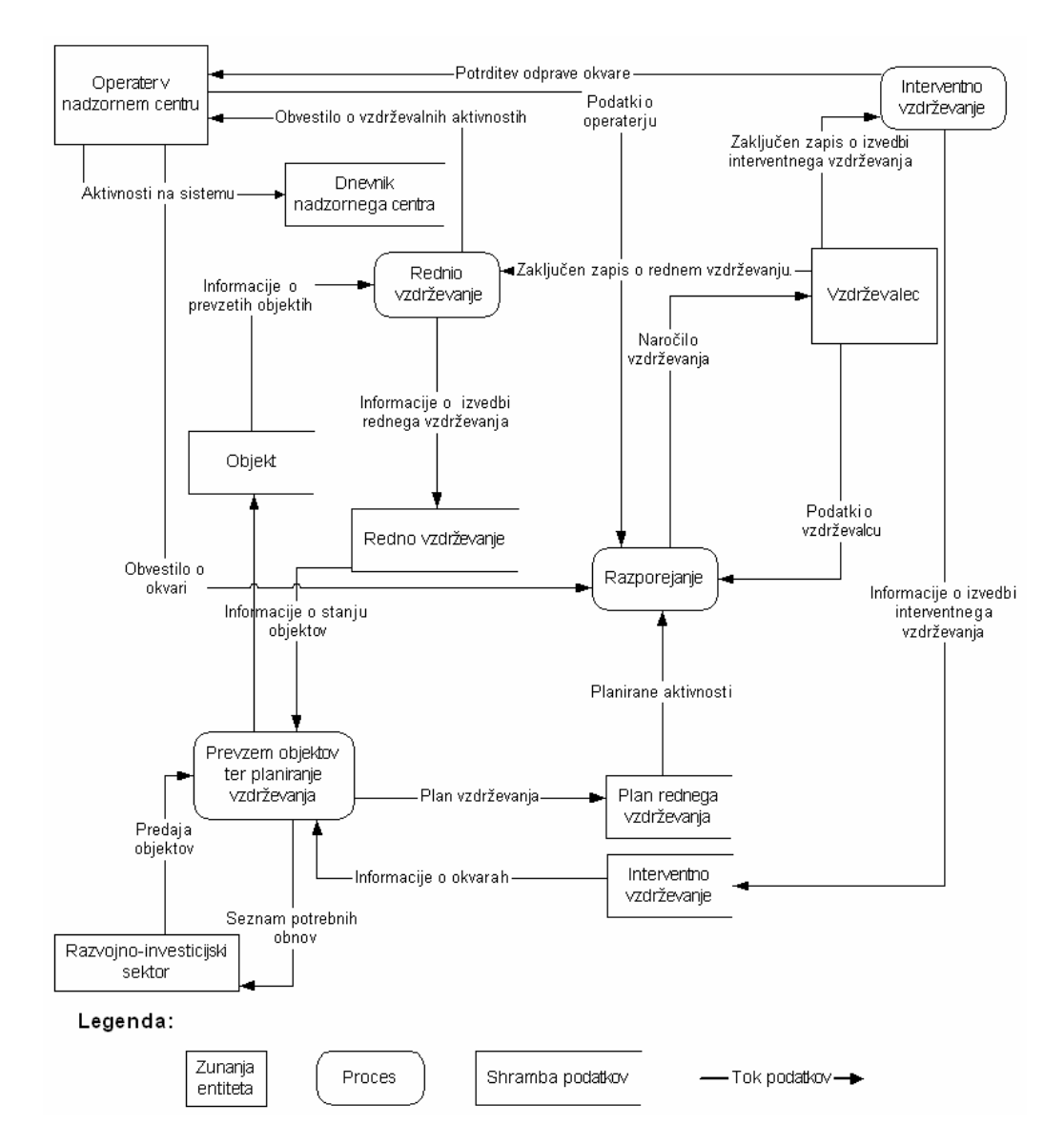

Slika 2: Sistemski diagram toka podatkov

V službi vzdrževanja delujejo trije oddelki:

- vzdrževanje elektroenergetskih naprav,
- vzdrževanje strojnih naprav in
- vzdrževanje objektov.

Vzdrževalci ob vsaki aktivnosti na vodooskrbnem sistemu izpolnijo predpisan zapis, ki služi za evidentiranje dogajanj na sistemu. Na osnovi teh zapisov vodja vzdrževanja za vsako preteklo leto izdela analizo stanja vodooskrbnega sistema, ki služi kot osnova za pripravo investicijskega vzdrževanja. Priprava analiz je zelo zamudna, saj je potrebno urediti in analizirati podatke iz vseh zapisov. Na primer, vzdrževalci strojnih naprav ugotovijo večjo pomanjkljivost črpalnega agregata v nekem črpališču, prav tako tudi vzdrževalec elektroenergetskih naprav ugotovi neustreznost ter dotrajanost elektroinstalacij v istem objektu. Z združitvijo podatkov obeh zapisov bi lahko ugotovili, da je za ta objekt smotrna obnova strojnih in elektroinstalacij.

Vsi zapisi ter evidence so v papirni obliki in to povzroča težave pri izvajanju analiz, pripravi kazalnikov uspešnosti ter obdelavi podatkov. Zato bi bila baza podatkov v elektronski obliki v veliko pomoč pri izvajanju tovrstnih aktivnosti.

V nadaljevanju bomo prikazali potek razvoja baze podatkov za nadzor in vzdrževanje vodooskrbnega sistema.

# **4.2. Normalizacija podatkov**

Normalizacija je analiza funkcionalnih odvisnosti med lastnostmi entitet. Namen normalizacije je iz kompleksnega modela ustvariti množico preprostejših in stabilnejših podatkovnih struktur. Izkušnje kažejo, da so normalizirane podatkovne strukture fleksibilnejše in stabilnejše ter jih je laže vzdrževati kot nenormalizirane strukture. Postopek normalizacije je možno uporabiti na vseh vrstah modelov podatkov: hierarhičnem, mrežnem in relacijskem (Damij in drugi, 1995).

Normalizacijo podatkov procesa nadzora in vzdrževanja elementov vodooskrbe smo izvedli tako, da smo iz vseh zapisov izločili ponavljajoče se podatke in tako dobili nekaj dodatnih skupin podatkov. Zaradi prevelikega števila podatkov v obravnavanem procesu bomo za lažje razumevanje prikazali prehod iz nenormalizirane oblike podatkov v normalizirano le na primeru normalizacije podatkov zapisa rednega vzdrževanja elektroenergetskih naprav (slika 3).

Nenormalizirani podatki

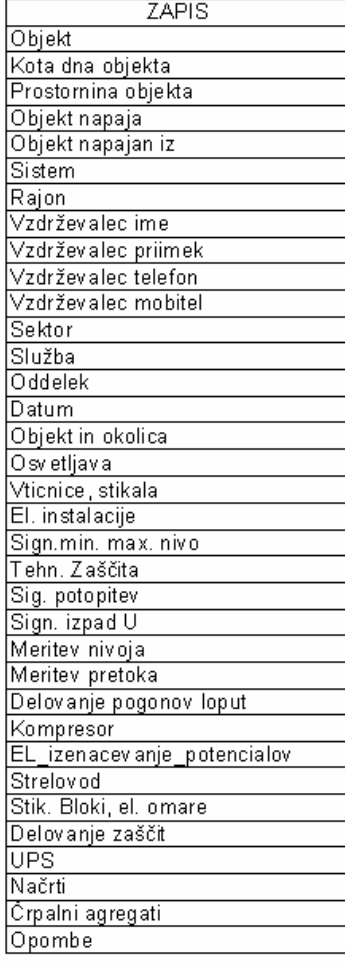

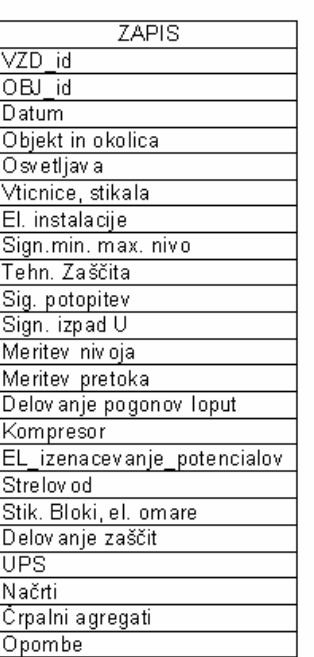

#### Normalizirani podatki

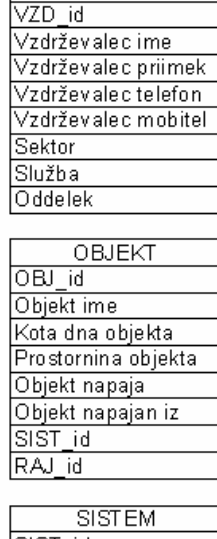

VZDRŽEVALEC

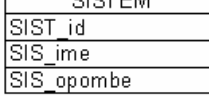

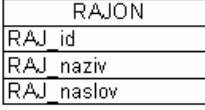

Slika 3: Primer normalizacije podatkov

Normalizacija podatkov pomeni preoblikovanje podatkov v obliko, ki je primerna za računalniško obdelavo. Z normalizacijo prevedemo obsežen nabor podatkov (leva polovica slike 3) v množico preprostejših (desna polovica slike 3). Z normalizacijo preprečimo nepotrebno podvajanje podatkov, omogočimo enostavno spreminjanje podatkov in zmanjšamo uporabo prostora na podatkovnih nosilcih.

Predstavljajmo si, da vzdrževalec opravlja več vzdrževalnih pregledov in izsledke vnaša v zapise o vzdrževanju. Podatki o njem so napisani tolikokrat, kolikor je opravil vzdrževalnih pregledov. Ob vsaki spremembi njegovih podatkov (npr. ob zamenjavi telefonske številke) moramo te podatke popraviti v vseh zapisih, v katerih se nahajajo. V primeru normaliziranih podatkov se telefonska številka nahaja le v tabeli s podatki o vzdrževalcih. Ker so vsi zapisi povezani s podatki o vzdrževalcih

preko ključa *VZD\_id*, ki se nahaja v tabelah *ZAPIS* in *VZDRŽEVALEC*, se ob spremembi telefonske številke vzdrževalca v tabeli *VZDRŽEVALEC* ta avtomatsko spremeni v vseh zapisih. Ustrezno opravljena normalizacija podatkov je pogoj za pristop h konceptualnemu načrtovanju.

# 4.3. Konceptualno načrtovanje

Pod konceptualnim načrtovanjem razumemo predstavitev uporabnikovih podatkovnih zahtev s pomočjo konceptualnega podatkovnega modela, ki predstavlja osnovo za kreiranje baze podatkov. Konceptualno načrtovanje je v primerjavi z logičnim in fizičnim načrtovanjem, ki mu sledita, daleč najbolj kritično, saj se posledice dobrega ali slabega načrta v začetni fazi vlečejo skozi vse nadaljnje faze in neposredno vplivajo na kvaliteto konceptualne sheme baze podatkov (Mohorič, 1997).

Konceptualni model definira celotno informacijsko sredstvo na neki abstraktni ravni, ki vključuje vse objekte baze podatkov in povezave med njimi Ne vključuje pa nobenih elementov − gradnikov zgrajenega sistema, kot so organizacija datotek, načini doseganja podatkov, opisi enot računalniške strojne opreme in podobno (Grad in Jaklič, 1996).

Konceptualni diagram toka podatkov smo izdelali z orodjem Microsoft Visio 2000 EE (slika 4). Ta program smo uporabili zato, ker omogoča povezano delovanje med različnimi tipi diagramov ter nadgrajevanje izdelanih diagramov. Diagram izdelamo z vlečenjem vnaprej definiranih gradnikov, ki jih program ponuja (gradniki na zeleni podlagi na sliki 4), na risalno površino. Izbrani gradnik z držanjem pritisnjene leve miškine tipke povlečemo na risalno površino in ga izpustimo na želenem mestu. Ob ponovnem kliku na gradnik se odpre pogovorno okno (okno na dnu slike 4), v katerem definiramo lastnosti gradnika.

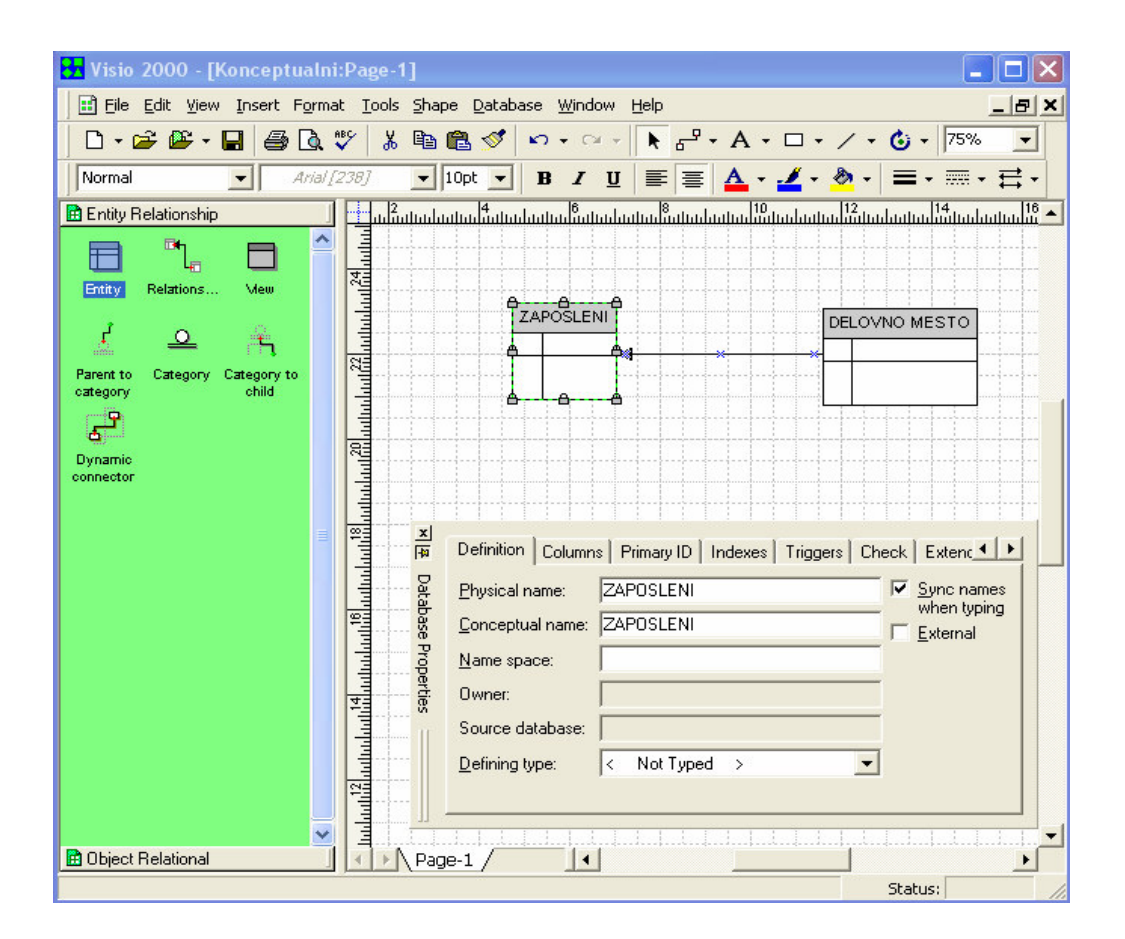

Slika 4: Ekranska slika programa Visio 2000

Na osnovi sistemskega diagrama toka podatkov ter z normalizacijo podatkov smo izdelali konceptualni diagram toka podatkov službe vzdrževanja (slika 5), ki vsebuje vse entitete procesa vzdrževanja elementov vodooskrbe ter povezave med njimi. Zasnova konceptualnega diagrama toka podatkov sloni na predpisanih zapisih, ki jih narekuje standard ISO 9001-2000 v družbi Rižanski vodovod Koper. Obstoječi zapisi bodo še vedno uporabljeni za namen vpisovanja podatkov na terenu, vendar bodo prilagojeni vnosnim obrazcem nove programske opreme tako, da bo vnašanje podatkov v bazo podatkov čim bolj enostavno in hitro. Poleg zapisov so upoštevane tudi osebe, ki so neposredno vključene v proces vzdrževanja elementov vodooskrbe. Z normalizacijo podatkov smo pridobili dodatne entitete. Entiteto razvojnoinvesticijski sektor smo izključili, ker je ta pomembna le pri predaji objektov v vzdrževanje in nima nobene vloge pri izvajanju vzdrževalnih aktivnosti.

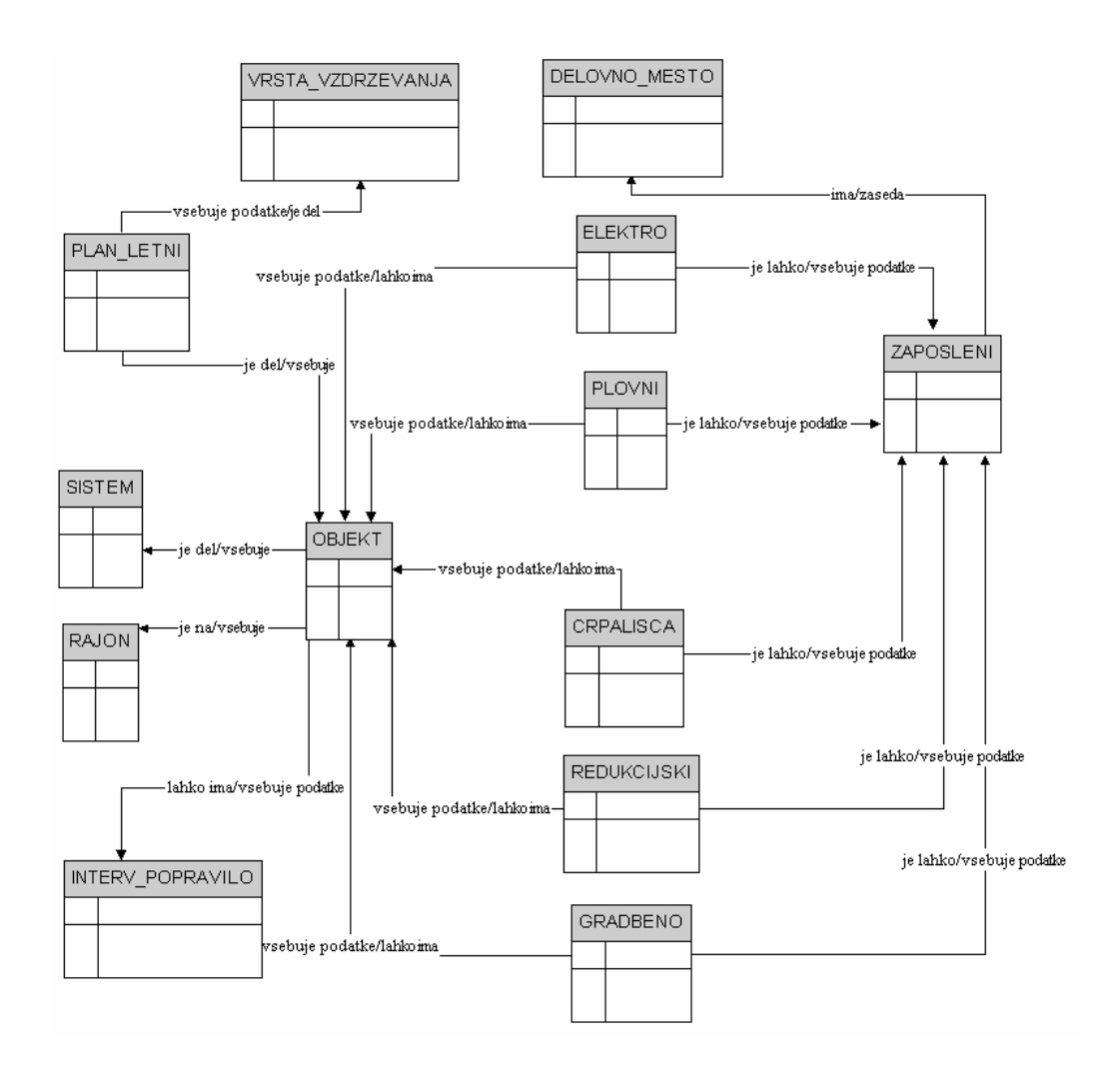

Slika 5: Konceptualni model toka podatkov – osnovne entitete

Pomen entitet prikazanih na sliki 5:

- *ELEKTRO* zapisi o izvedbi rednega vzdrževanja elektroenergetskih naprav,
- *PLOVNI* zapisi o izvedbi rednega vzdrževanja plovnih ventilov,
- CRPALISCA zapisi o izvedbi rednega vzdrževanja strojnih naprav v črpališčih,
- *REDUKCIJSKI* zapisi o izvedbi rednega vzdrževanja redukcijskih ventilov,
- *INTERV\_POPRAVILO* zapisi o izvedbi interventnega popravila,
- *GRADBENO* zapisi o izvedbi vzdrževanja objektov, ki obsega samo gradbena dela,
- *VRSTA\_VZDRZEVANJA* vzdrževanje (npr. vzdrževanje elektroenergetskih naprav, vzdrževanje strojnih naprav – črpališča, vzdrževanje strojnih naprav – plovni ventili),
- *PLAN\_LETNI* letni plan vzdrževanja objektov in naprav,
- *OBJEKT* zapisi o objektih,
- *SISTEM* zapisi o vodovodnih podsistemih (npr. Sistem Bošamarin Poljane),
- · *RAJON* področje, kjer se nahajajo objekti oziroma se izvaja redno ali interventno vzdrževanje,
- *DELOVNO\_MESTO* zapisi o delovnih mestih,
- *ZAPOSLENI* zapisi o zaposlenih.

Povezave med entitetami ponazarjajo relacije med njimi, npr. zaposleni posreduje svoje podatke v zapis rednega vzdrževanja (bodisi da je to vzdrževanje elektroenergetskih naprav, vzdrževanje strojnih naprav ali vzdrževanje objektov), prav tako pa zapis o rednem vzdrževanju vsebuje podatke o zaposlenem. Relacija med objektom in podsistemom pove, da je objekt del nekega podsistema, podsistem pa vsebuje objekte. Prav tako vse ostale povezave povedo tip razmerja med entitetami. Razmerja med entitetami bomo v nadaljevanju podrobneje opisali.

# **4.4. Fizi**-**ni entitetno-relacijski model**

Fizični entitetno-relacijski model vsebuje naslednje sestavne dele oziroma gradnike:

- entiteta: je vzorec za entiteto s podobnimi atributi in jih uporabljamo pri načrtovanju podatkov;
- atribut: je lastnost entitete;
- vrsta atributa: lahko so elementarni atributi, sestavljeni atributi, ki jih lahko razbijemo na elementarne atribute, ter izpeljani atributi, katerih vrednosti lahko izpeljemo iz ostalih atributov;
- · vrednost atributa: atributi imajo lahko več vrednosti ali pa je v določenem trenutku celo nimajo, kar označimo z vrednostjo NULL;
- domena: je množica dopustnih vrednosti atributa;
- kandidat za ključ: je atribut, za katerega ne moreta imeti v nobenem trenutku dva primerka iste entitete enakih vrednosti;
- ključ: v primeru več kandidatov za ključ izberemo enega in ga imenujemo glavni ključ;
- · sestavljeni ključ: uporabimo ga, ko entitete ni mogoče enolično opredeliti z enim atributom;
- povezava in tip povezave: uporabljajo se za povezavo med posameznimi entitetami in izražajo poslovna pravila.

Fizični entitetno-relacijski model vzdrževanja elementov vodooskrbe (slika 6) smo izdelali z nadgrajevanjem konceptualnega modela toka podatkov tako, da smo v programu Visio 2000 aktivirali vse funkcije za izdelavo fizičnega entitetnorelacijskega modela ter vnesli atribute in njihove fizične lastnosti.

Običajno pred fizičnim izdelamo logični entitetno-relacijski model, ki se od fizičnega razlikuje v tem, da fizični poleg ključev in atributov vsebuje še podatke o fizičnih lastnostih atributov (tretji stolpec entitet na sliki 6). Torej, če bi iz fizičnega entitetno-relacijskega modela odstranili tretji stolpec entitet, bi dobili logičnientitetno relacijski model. Zaradi tega logičnega entitetno-relacijskega modela ne prikazujemo posebej.

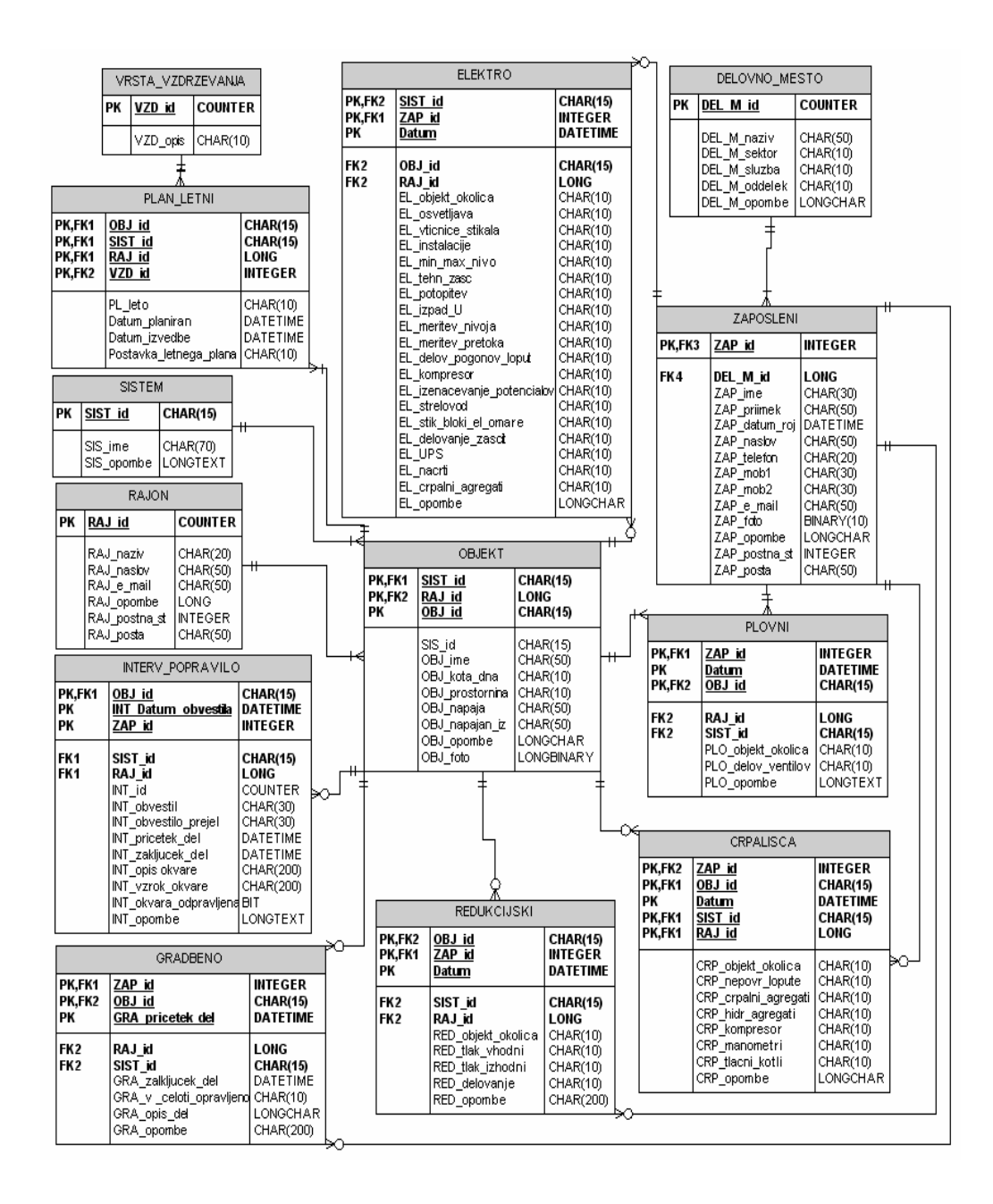

Slika 6: Fizični entitetno-relacijski model - osnovne entitete

Logični in fizični entitetno-relacijski model vsebujeta vse primarne in zunanje ključe ter atribute entitet modela. Vzemimo na primer entiteto *ZAPOSLENI* (slika 7), ki vsebuje podatke o zaposlenih.

| ZAPOSLENI        |                                                                                                    |                                                                                                    |  |  |  |
|------------------|----------------------------------------------------------------------------------------------------|----------------------------------------------------------------------------------------------------|--|--|--|
| PK,FK3<br>ZAP id |                                                                                                    | INTEGER                                                                                                    |  |  |  |
| FK4              | DEL_M_id<br>ZAP ime<br>ZAP priimek<br>ZAP datum roj<br>ZAP naslov<br>ZAP telefon<br>ZAP mob1<br>ZAP mob2<br>ZAP e mail<br>ZAP foto<br>ZAP opombe<br>ZAP postna st<br>ZAP posta | <b>LONG</b><br>CHAR(30)<br>CHAR(50)<br>DATETIME<br>CHAR(50)<br>CHAR(20)<br>CHAR(30)<br>CHAR(30)<br>CHAR(50)<br>BINARY(10)<br>LONGCHAR<br>INTEGER<br>CHAR(50) |  |  |  |

Slika 7: Entiteta *ZAPOSLENI*

V prvem stolpcu entitete se nahajajo oznake primarnih in zunanjih ključev. Oznaka PK označuje primarni ključ. V entiteti na sliki 7 je to atribut *ZAP\_id*. V kolikor ni možno z enim atributom enolično označiti entitete, moramo uporabiti sestavljeni ključ. To je primarni ključ sestavljen iz več atributov. Tak primer lahko vidimo na sliki 6, entiteta *REDUKCIJSKI*. Sestavljeni primarni ključ te entitete je sestavljen iz treh atributov: OBJ\_id, ZAP\_id in Datum. Šele ti trije atributi enolično označijo zapis rednega letnega vzdrževanja redukcijskih ventilov. Pomislimo, zaposleni bo večkrat opravil vzdrževanje ventila v nekem objektu, torej se bo večkrat pojavil v objektu, vendar ne na isti dan.

Zunanji ključ (foreign key) z oznako *FK4* v entiteti *ZAPOSLENI* je atribut  $DEL\_M\_id$ . Ta zunanji ključ je primarni ključ entitete *DELOVNO MESTO*. S pomočjo relacije med entitetama lahko pridobimo podatke o delovnem mestu zaposlenega.

V drugem stolpcu so lastnosti entitet, v tretjem pa podatkovni tip in velikost posameznega atributa. Najpogosteje uporabljeni podatkovni tipi atributov so: datetime, char, varchar, longchar, integer, binary in bit.

#### **5. RAZVOJ BAZE PODATKOV**

Po ustreznem načrtovanju lahko pristopimo k razvoju baze podatkov. Z orodjem Visio 2000 izvozimo fizični entitetno-relacijski model v sistem za upravljanje z bazami podatkov Microsoft Access, ki avtomatsko ustvari novo bazo podatkov s tabelami in relacijami. Po izdelavi obrazcev in prenosu tabel na SQL Server, bo Microsoft Access uporabljen le kot odjemalec za povezavo in dostop do strežnika MySQL Server.

#### **5.1. Delo s programom Microsoft Access**

Microsoft Access je samostojno programsko orodje za izdelavo baz podatkov in bi ga kot takega lahko uporabili kot razvojno orodje, saj ga v te namene uporabljajo v mnogih manjših organizacijah. Zaradi sočasne uporabe s strani več uporabnikov in povezave z drugimi bazami podatkov bo v našem primeru uporabljen sprva kot razvojno orodje, nato pa kot uporabniški vmesnik za povezavo in dostop do strežnika, na katerem bodo shranjeni podatki.

Microsoft Access se navzven kaže kot univerzalno orodje za delo s podatkovnimi zbirkami, je enostaven računalniški program, s katerim lahko enostaven program izdelamo skoraj brez vsakih programerskih izkušenj, z nekaj programerskega znanja pa hitro izdelamo tudi profesionalen program za delo z bazo podatkov.

Na sliki 8 je prikazan primer razvoja obrazca *Interventno popravilo*. Vse gradnike (polje s tekstom, kombinirano polje, napis, koledar, ukazni gumb, potrditveno polje idr.) iz orodnih vrstic povlečemo na delovno površino in v pogovornem oknu Lastnosti (manjše okno na sliki 8) določimo lastnosti obravnavanega gradnika. Vse gradnike lahko po delovni površini poljubno premikamo, jim spreminjamo velikost in spremenljive lastnosti.

V poljih z besedilom lahko z enostavnimi SQL stavki prikličemo podatke oziroma informacije iz katerekoli tabele, ki se nahaja v bazi podatkov. Vsak obrazec lahko sestavimo na osnovi več tabel, v katere preko obrazca vnašamo podatke. Obrazcu lahko dodamo podobrazce, ki imajo popolnoma enake funkcionalne lastnosti kot osnovni obrazci. Usklajeno premikanje po zapisih obrazcev in podobrazcev dosežemo s povezovanjem sorodnih polj. Ponavadi so ta polja podatkovnega tipa datetime*.* V primeru nepovezanih obrazcev bi bilo premikanje po zapisih neusklajeno. Osnovni obrazec bi vseboval npr. podatke tekočega dne, podobrazec pa podatke predhodnega dne. Prikazovanje in vpisovanje podatkov v vseh obrazcih in podobrazcih najpogosteje sloni na izbranem datumu ali identifikacijski oznaki celotnega obrazca, kar pomeni, da vsi prikazani podatki ustrezajo točno določenem datumu oziroma izvedeni aktivnosti. Po končanem delu oziroma med preverjanjem izgleda in funkcionalnosti obrazca preidemo iz pogleda načrta v normalni pogled.

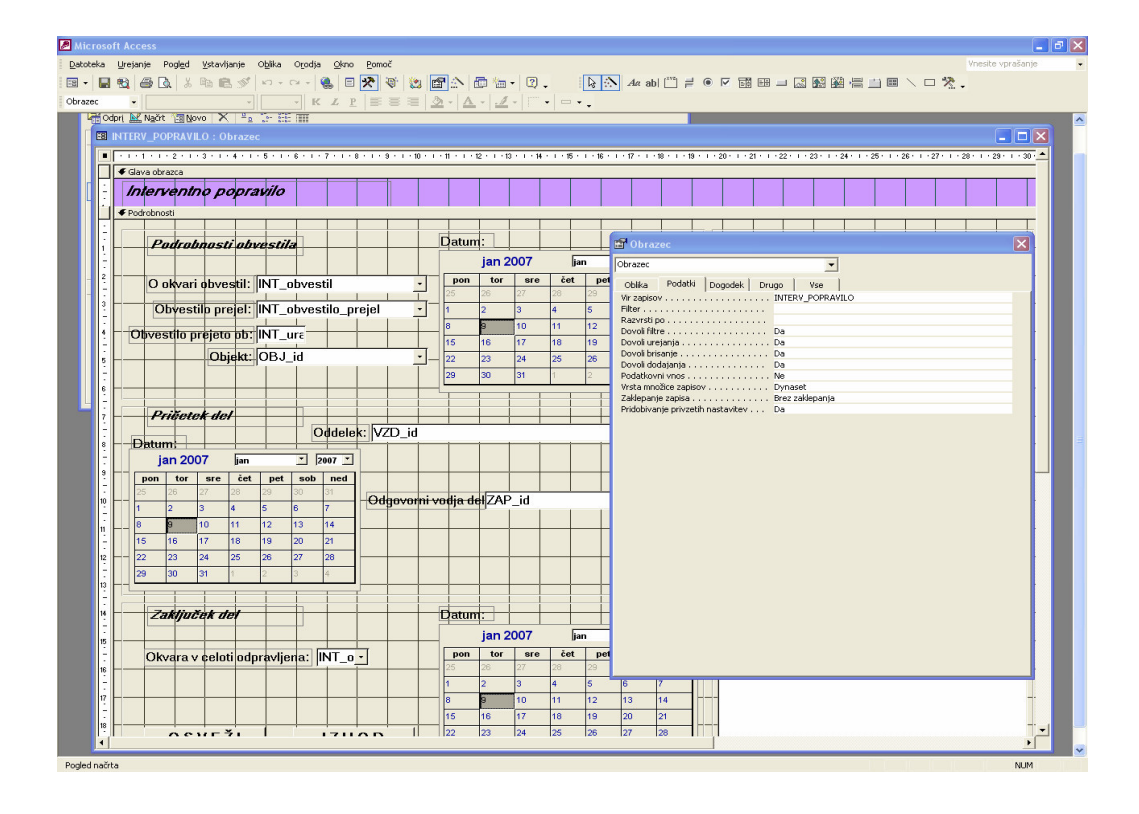

Slika 8: Ekranska slika razvojnega okolja Microsoft Access

#### **5.1.1. Tabele**

Tabele tvorijo jedro predmetov v bazi podatkov in so namenjene shranjevanju podatkov, vsi drugi predmeti baze podatkov pa vzajemno delujejo z eno ali več tabelami (Bradač, 2005).

Po uvozu fizičnega entitetno-relacijskega modela v Microsoft Access, ta ustvari tabele (slika 9) z vsemi lastnostmi uvoženega modela, zato tabel ni potrebno posebej izdelovati. Če želimo ustvariti novo tabelo, to lahko storimo neposredno z orodjem Microsoft Access na tri načine: z vnašanjem podatkov, s čarovnikom in v pogledu načrta. Vsi trije načini so enostavni in uporabniku prijazni, saj je postopek izdelave podoben izdelavi entitete fizičnega-entitetno relacijskega modela.

| 图 Nadzor_RVK : Zbirka podatkov (oblika datoteke Accessa 2002) |                                    |                                      |   |                         |  |  |
|---------------------------------------------------------------|------------------------------------|--------------------------------------|---|-------------------------|--|--|
| <b>ME Odpri AL Načrt ME Novo X</b>                            |                                    |                                      |   |                         |  |  |
| Predmeti                                                      | ◙                                  | Ustvari tabelo v pogledu načrta      | 圛 | NADURE DEZURSTVO        |  |  |
| ▦<br>Tabele                                                   | ◙                                  | Ustvari tabelo s čarovnikom          | 團 | NADZORNI CENTER         |  |  |
| 團<br>Poizvedbe                                                | ◙                                  | Ustvari tabelo z vnašanjem podatkov. | ▦ | NAPAKE                  |  |  |
|                                                               | ▦                                  | AKTIVN PRIPR DELA                    | 圍 | OBJEKT                  |  |  |
| 翻<br>Obrazci                                                  | 團                                  | ANALIZA_OMREŽJA                      | 團 | PLAN LETNI              |  |  |
| F<br>Poročila                                                 | 圛                                  | CRPALISCA                            | 圍 | PLOVNI                  |  |  |
| 僃<br>Strani                                                   | 囲                                  | DELOVNO MESTO                        | 團 | Podatki naslovnikov     |  |  |
| Ζ.<br>Makri                                                   | 團                                  | <b>DEZURSTVO</b>                     | 圍 | <b>RAJON</b>            |  |  |
| 磣<br>Moduli                                                   | 圛                                  | DEZURSTVO_VODARNA                    | 圍 | RAJONSKI_KONTROLNI_LIST |  |  |
|                                                               | 團                                  | DNEVNIK OBVESTIL                     | 圛 | <b>REDUKCIJSKI</b>      |  |  |
| Skupine                                                       | 圛                                  | DNEVNIK OBVESTIL VODARNA             | 圛 | <b>SISTEM</b>           |  |  |
| Priljubljene<br>米                                             | ▦                                  | DNEVNO POROCILO                      | 圛 | Skupine                 |  |  |
|                                                               | ▦                                  | <b>ELEKTRO</b>                       | 圛 | VZDRZEVANJE             |  |  |
|                                                               | 團                                  | <b>GRADBENO</b>                      | 圍 | ZAPOSLENI               |  |  |
|                                                               | $\blacksquare$                     | INTERV POPRAVILO                     |   |                         |  |  |
| 圛<br>IZOLA PLAN                                               |                                    |                                      |   |                         |  |  |
|                                                               | 團                                  | KOPER_PLAN                           |   |                         |  |  |
|                                                               | $\left\langle \cdot \right\rangle$ | ШI                                   |   | ×.                      |  |  |

Slika 9: Tabele v Microsoft Accessu

## **5.1.2. Uporabniški vmesnik**

Uporabniški vmesnik je zasnovan tako, da uporabniku omogoča prijazno pregledovanje in zapisovanje v bazo podatkov. Ob zagonu programa se pokaže osnovno okno (slika 10), preko katerega dostopamo do vgrajenih funkcij. Osnovno okno vsebuje povezave do obrazcev posameznih služb oziroma oddelkov. S pritiskom na gumb *Priprava dela* odpremo osnovni obrazec službe priprave dela. Prav tako se ob pritisku na katerikoli gumb (razen gumba *Izhod*) odprejo osnovni obrazci oddelkov oziroma služb. S pritiskom na gumb *Izhod* zaključimo delo s

programom. Poleg ukaznih gumbov je na obrazcu še podatek o trenutnem uporabniku in tekoči datum.

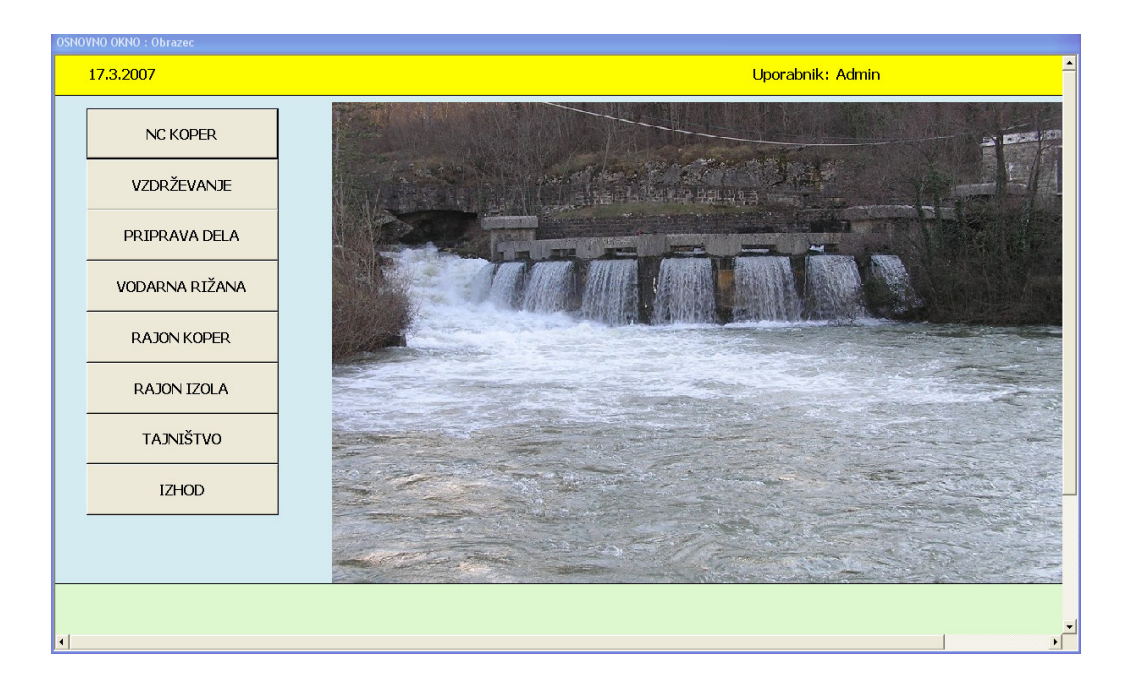

Slika 10: Ekranska slika osnovnega okna

# **5.1.3. Obrazec Nadzorni center RVK**

V Accessu smo izdelali obrazce oziroma zaslonske maske, ki omogočajo prilagodljiv način vnašanja, pregledovanja, urejanja, brisanja in analiziranja podatkov. S pomočjo obrazcev je vnos podatkov enostaven, hiter in točen. Obrazci namreč vodijo uporabnika pri vpisu vrednosti posameznih atributov in hkrati omogočajo nadzor celovitosti podatkov, ki so odraz poslovnih pravil.

Kot primer uporabe na osnovi štirih tabel izdelanega obrazca za enostavnejši vnos podatkov (slika 11) naj omenim uporabo padajočega seznama (combo box), ki omogoča uporabniku izbiro ustreznega podatka iz seznama, obenem pa takšen način preprečuje vnos podatka, ki za določeno polje ni dovoljen. Obrazec Nadzorni center *RVK* na sliki 11 vsebuje v razdelku *Dežurstvo* štiri padajoče sezname, s katerimi uporabnik iz tabele *Zaposleni* izbere ime in priimek dežurne osebe.

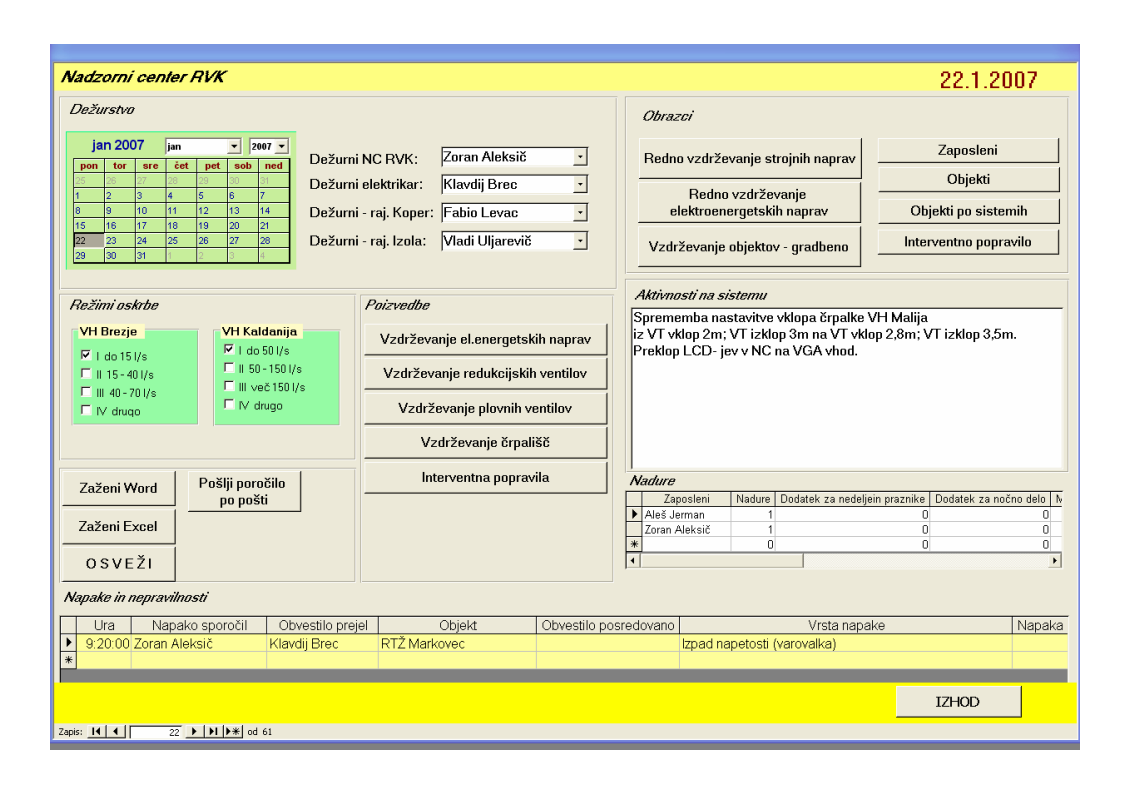

Slika 11: Ekranska slika obrazca Nadzorni center RVK

V razdelku *Režimi oskrbe* sta uporabljena dva kontrolnika, namenjena izbiri samo ene od več možnosti. Ob pritisku enega gumba v skupini vsi drugi ostanejo nepotrjeni. Kontrolnika sta namenjena izbiri režima vodooskrbe na osnovi smeri in nastavitve pretoka vode.

S pritiski na gumbe v razdelkih *Obrazci* in *Poizvedbe* odpremo izbrane obrazce ali poizvedbe v bazi podatkov, v tabelo razdelka *Napake in nepravilnosti* pa operater vpisuje podatke o javljenih napakah na vodooskrbnem sistemu. V okno razdelka *Aktivnosti na sistemu* operater vpiše vsa planirana in izvedena dela na vodooskrbnem sistemu. Razdelek Nadure omogoča vnos opravljenih nadur dežurnih oseb. Na obrazcu so še ukazni gumbi, ki omogočajo zagon programov iz družine Microsoft Office. S klikom na gumb *Izhod* sprožimo zapiranje obrazca in se vrnemo v osnovno okno uporabniškega vmesnika.

# **5.1.4. Obrazec Dodajanje podsistemov in objektov**

Na sliki 12 vidimo primer obrazca za dodajanje vodooskrbnih podsistemov in njim pripadajočih objektov z njihovimi lastnostmi. Obrazec odpremo s pritiskom na gumb

*Objekti po sistemih* v obrazcu *Nadzorni center RVK* ali s pritiskom na gumb z istim imenom v obrazcih *Priprava dela* in *Nadzorni center vodarna Rižana.*

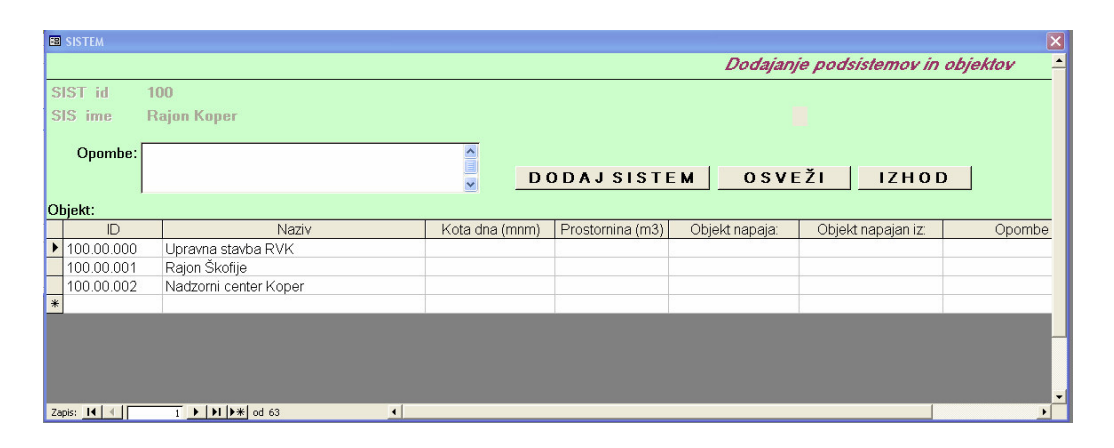

Slika 12: Obrazec Dodajanje podsistemov in objektov

Obrazec *Dodajanje podsistemov in objektov* je sestavljen iz osnovnega obrazca Sistem in podobrazca Objekt. S pritiskanjem na puščice kontrolnika na dnu leve strani obrazca se premikamo po podsistemih. V odvisnosti od podsistema se v tabeli podobrazca prikazujejo podatki o objektih določenega podsistema. Ker je v osnovnem obrazcu onemogočeno dodajanje podsistemov, moramo, če hočemo dodati podsistem, pritisniti na ukazni gumb *Dodaj sistem* in tako odpremo obrazec *Sistem.* Po vnosu novega podsistema zapustimo obrazec in s pritiskom na gumb *Osveži* se v osnovnem obrazcu prikaže dodan podsistem. Na tak način sta ustvarjena še dva obrazca: obrazec naslovnikov v uporabi tajništva podjetja in obrazec letnega plana vzdrževanja v uporabi službe vzdrževanja.

#### **5.1.5. Obrazec Priprava dela**

Služba priprave dela razporeja rajonske monterje, sprejema obvestila strank, organizira izvajanje analiz omrežja, naroča in spremlja izvedbo vodovodnih priključkov, organizira popravila cevovodov in v sodelovanju z rajonoma planira pranje vodohranov.

Na osnovi vsega opisanega smo izdelali temu primeren obrazec *Priprava dela* (slika 13), ki se uporabniku kaže kot vnosna forma s prikazom imen in priimkov dežurnih oseb, ki jih ni mogoče spreminjati. S premikanjem po datumih se skladno z dežurstvom spreminjajo tudi imena in priimki dežurnih oseb. Razdelek *Obrazci* vsebuje osnovne ukazne gumbe, ki so prisotni na vseh osnovnih obrazcih (*Nadzorni center RVK, Priprava dela, Nadzorni center vodarna Rižana).*

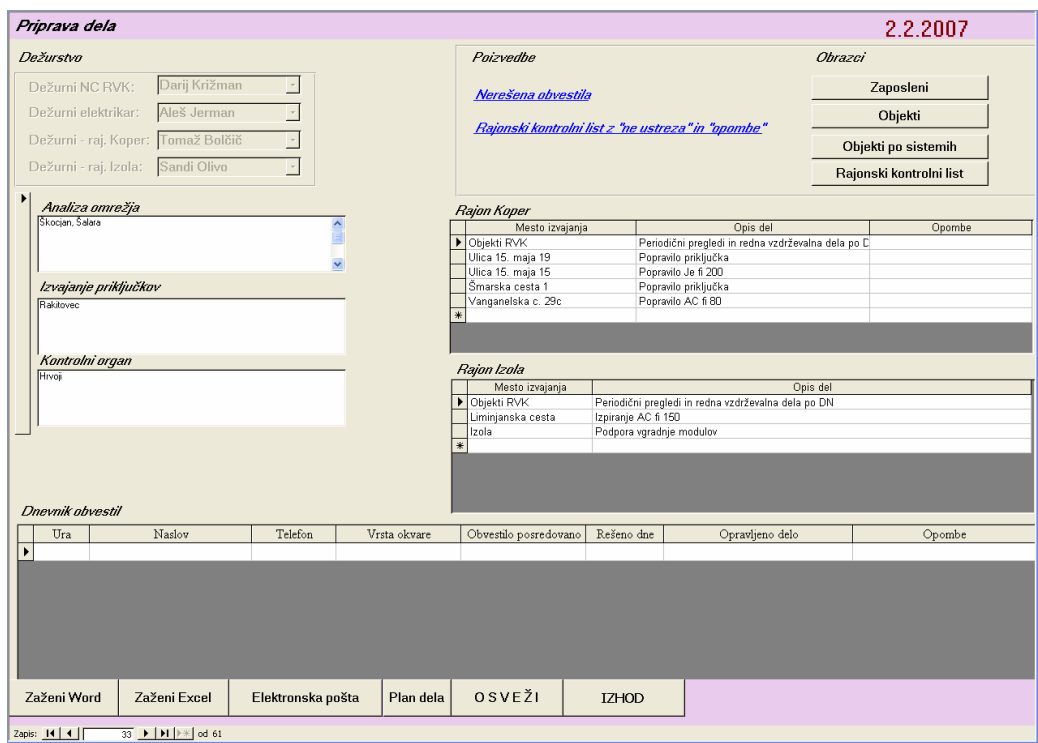

Slika 13: Obrazec Priprava dela

V razdelkih obrazca *Rajon Koper*, *Rajon Izola*, *Analiza omrežja*, *Izvajanje prikljukov* in *Kontrolni organ* referenti priprave dela vpisujejo podatke o planiranih delih v odvisnosti od lokacije izvedbe, v razdelek *Dnevnik obvestil* pa vpišejo vse podatke o prejetih obvestilih. S pritiskom na hiperpovezavi v razdelku *Poizvedbe* referenti sprožijo poizvedbi, ki jim prikažeta vse zapise dnevnika obvestil, v katerih je polje *Rešeno dne* prazno, oziroma zapise vseh *Rajonskih kontrolnih listov*, katerih pregledi elementov so bili neustrezni ali so bile podane pripombe. Tako kot vsi obrazci tudi ta vsebuje ukazne gumbe, ki omogočajo zagon programov iz družine Microsoft Office.

# **5.1.6. Obrazec Nadzorni center vodarna Rižana**

Obrazec *Nadzorni center vodarna Rižana* (slika 14) je vsebinsko podoben obrazcema Nadzorni center RVK in Priprava dela, saj v dela prostem času operaterji vodarne prevzamejo nadzor nad vodooskrbnim sistemom in sprejemanje obvestil o napakah oziroma problematiki vodooskrbe. Vsem že opisanim gradnikom iz predhodnih obrazcev smo na pobudo operaterjev v obrazec dodali polje *Ugotovitve in predlogi*, v katero vpisujejo svoje ugotovitve ali predloge. Dodan je tudi razdelek *Dežurstvo – vodarna Rižana*, ki vsebuje ime in priimek trenutno dežurnega operaterja.

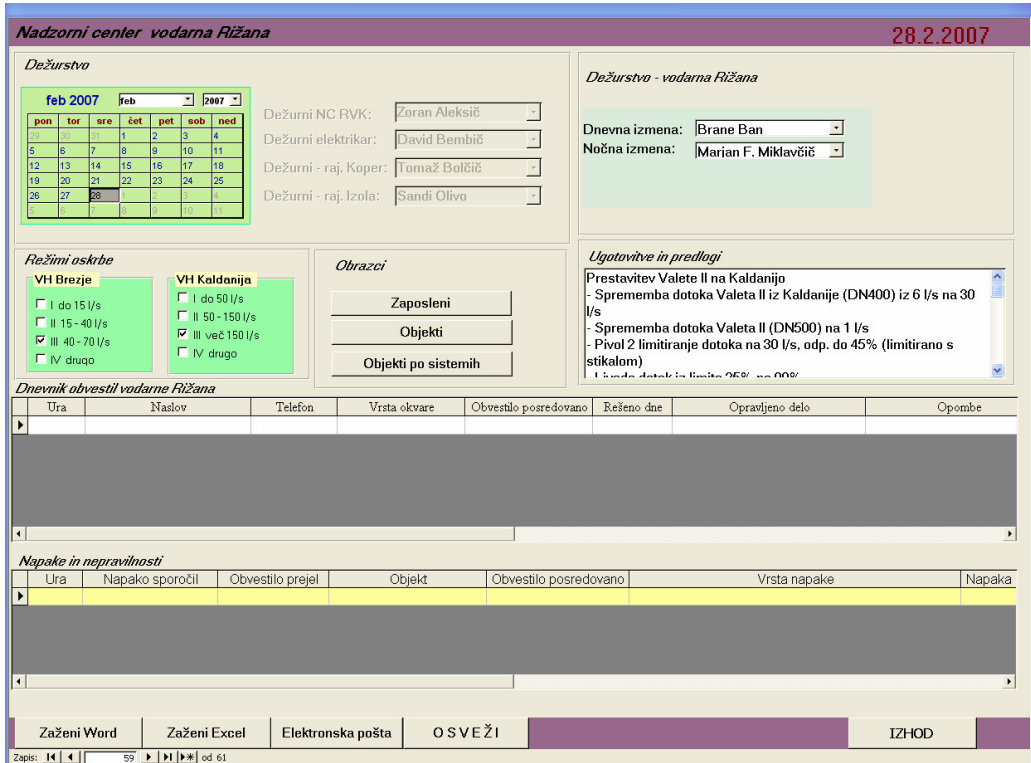

Slika 14: Obrazec Nadzorni center vodarna Rižana

# **5.1.7. Poizvedbe**

Pri izvajanju poslovnih procesov na operativni ravni so običajna opravila vseh vrst, na upravljalski ravni pa je najbolj običajno opravilo poizvedovanje, pri čemer nas v nasprotju z operativno ravnjo le redko zanima posamezna entiteta, pač pa večinoma uporabljamo podatke o več entitetah oziroma poslovnih dogodkih.

Zaradi različnih ravni organizacije se pojavljajo tudi različne potrebe po podatkih. S pomočjo poizvedb iz shranjenih podatkov pridobivamo želene informacije. Poizvedba je le pogled na informacije, shranjene v osnovnih tabelah. Torej to niso nove tabele v bazi, temveč le našteti kriteriji in pogoji za prikaz podatkov iz osnovnih tabel. Microsoft Access prikaže tiste podatke in kombinacije podatkov, ki ustrezajo postavljenim kriterijem in pogojem. Prikazani podatki se ne shranijo, shranjena je le poizvedba (kriteriji in pogoji), ki pri ponovnem poizvedovanju ponovno črpa podatke iz baze. Ko poizvedbo zapremo, se vsi zapisi poizvedbe zbrišejo in ne zasedajo pomnilniškega prostora.

Enostavne poizvedbe izvajamo znotraj podatkov ene tabele in jih je priporočljivo izvajati v grafičnem načinu. V našem primeru poizvedovanje izvajamo z uporabo poizvedovalnega jezika SQL (Structured Query Language) v zato vgrajenem urejevalniku znotraj programa Microsoft Access (slika 15). Rezultat sestavljene poizvedbe vidimo na sliki 16.

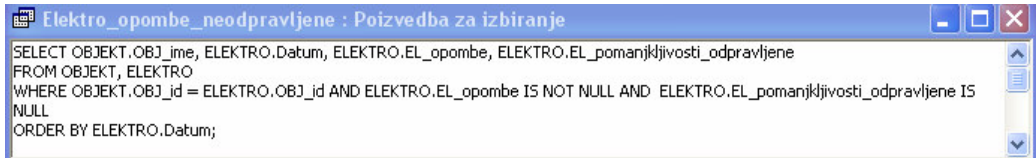

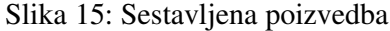

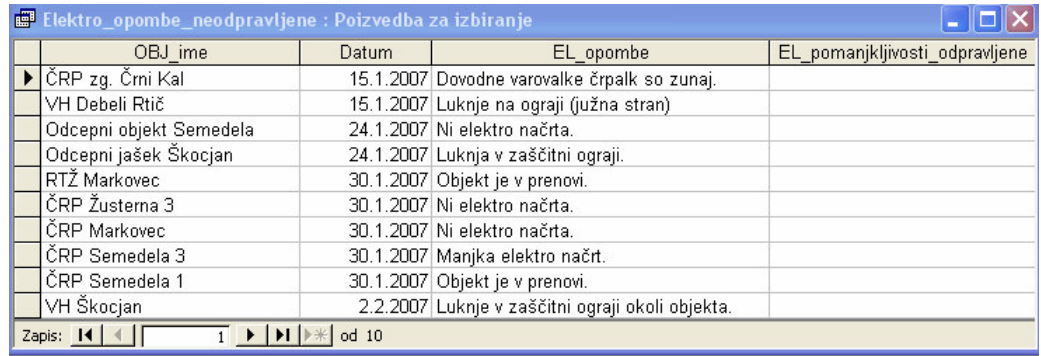

#### Slika 16: Rezultat sestavljene poizvedbe

S sestavljeno poizvedbo smo prikazali imena in datum opravljenega rednega vzdrževanja elektroenergetskih naprav tistih objektov, pri katerih ugotovljene pomanjkljivosti še niso odpravljene. Poizvedba temelji na podatkih iz tabel *Objekt* in *Elektro*. Pri sestavljenem poizvedovanju moramo poznati strukturo tabel in relacije med njimi.

Samo vnašanje podatkov brez obdelave in poizvedovanja ne pripomore k u-inkovitosti nadzora in vzdrževanja vodooskrbnega sistema. Z ustreznim

poizvedovanjem je omogočen stalen ažuren vpogled nad dogajanji v vodooskrbnem sistemu. Vse poizvedbe so pripravljene upoštevaje področja dela in želje posameznega uporabnika.

# 5.1.8. Poročila

Poročila so namenjena prikazovanju podatkov na zaslonu oziroma tiskanju podatkov iz baze podatkov, ki temeljijo na podatkih izbrane tabele ali poizvedbe. Poročila je možno oblikovati, vanje dodajati besedilo, slike, grafe itd. Na sliki 17 je primer enostavnega poročila, ki vsebuje opis napak po objektih.

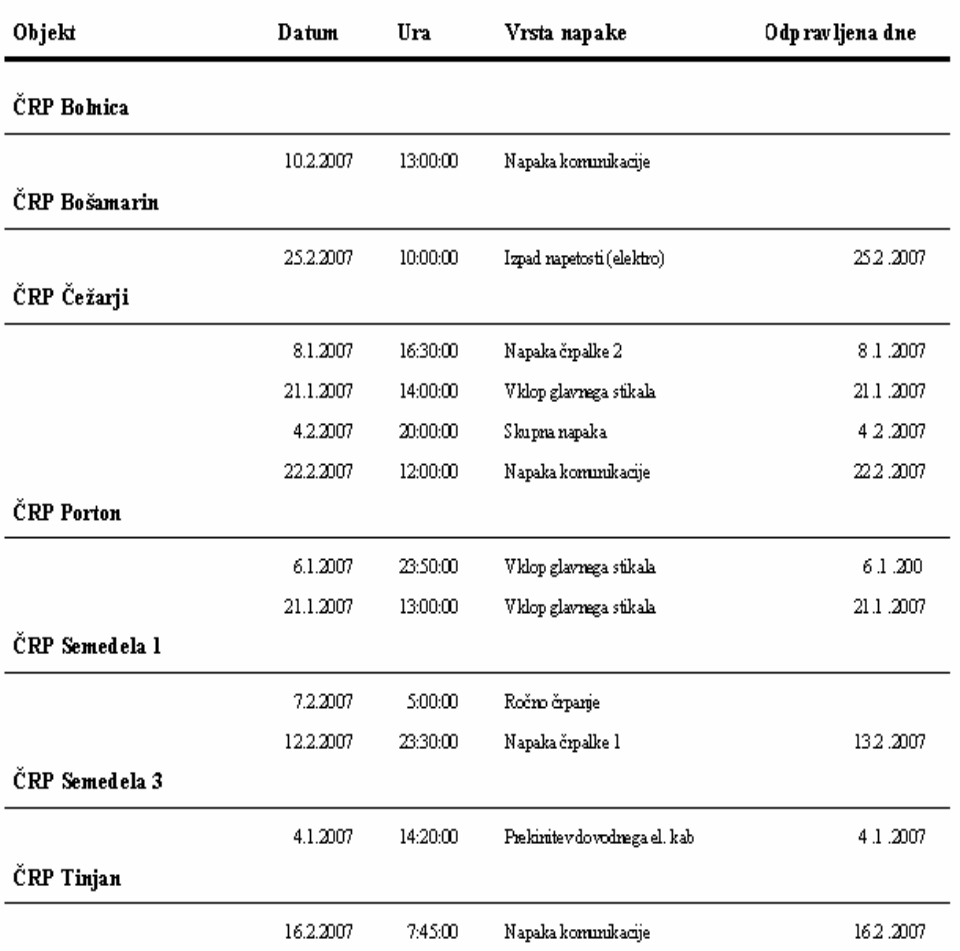

# Napake po objektih

Slika 17: Poročilo Napake po objektih

Na sliki 18 je prikazano iz štirih poizvedb sestavljeno poročilo, ki prikazuje dnevni plan dela na vodooskrbnem sistemu. Vse štiri poizvedbe temeljijo na istem datumu.

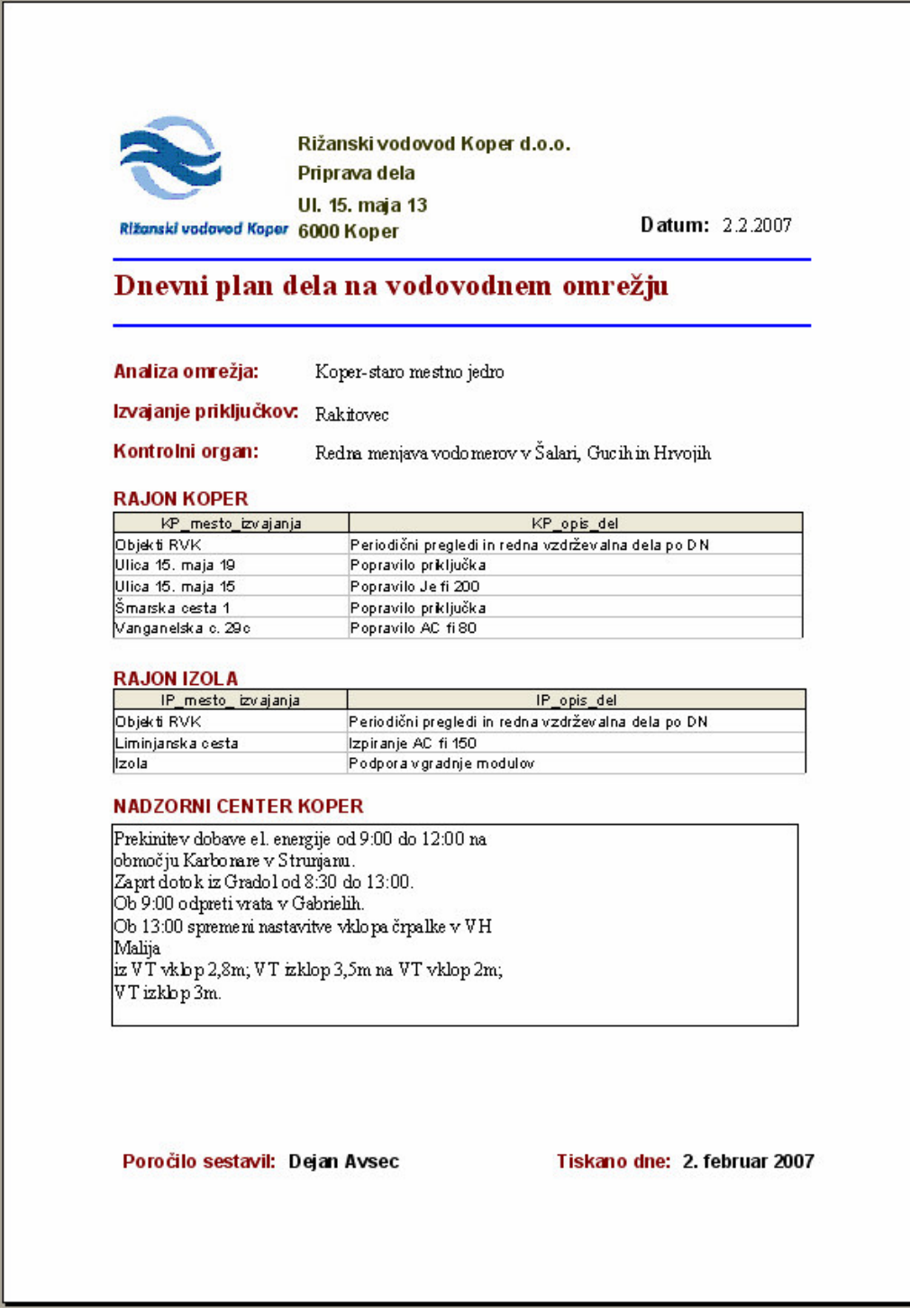

Slika 18: Ekranska slika poročila o dnevnem planu dela

Poro-ilo aktiviramo s pritiskom na gumb *Plan dela* v obrazcu *Priprava dela* (slika 13). Ob aktiviranju poročila se sprožijo štiri poizvedbe, ki iz izbranih polj štirih tabel prikažejo planirane aktivnosti na sistemu za tekoči datum. Poročilo smo izdelali zato, ker referent priprave dela pošilja plan dela nekaterim službam, ki ne uporabljajo razvite programske opreme in smo tako odpravili dvojno pisanje dnevnega plana dela. Pritisk na ukazni gumb *Plan dela* poleg aktiviranja poročila odpre program za elektronsko pošto Microsoft Outlook z odprtim oknom nove pošte in s poročilom v priponki. Operater izbere prejemnike poročila ter odpošlje pošto.

## **5.2. Uporaba strežnika MySQL Server**

Uvodoma smo omenili, da bomo Microsoft Access prvotno uporabili kot razvojno orodje, ko bo baza podatkov v celoti razvita, pa kot uporabniški vmesnik. Sedaj, ko smo delovanje baze podatkov skrbno preučili in upoštevali želje uporabnikov, lahko podatkovni del baze prenesemo na strežnik MySQL Server. Microsoft Access ima vgrajen čarovnik za prehod na SQL Server, vendar je ta uporaben samo pri prehodih na Microsoftove strežnike.

# **5.2.1. Uvoz podatkov v strežnik**

Podatkovni del baze (tabele s podatki) bomo uvozili v strežnik MySQL Server z orodjem MySQL Migration Toolkit (slika 19), ki je del na svetovnem spletu prosto dostopnega paketa orodij za delo s strežniki MySQL Tools.

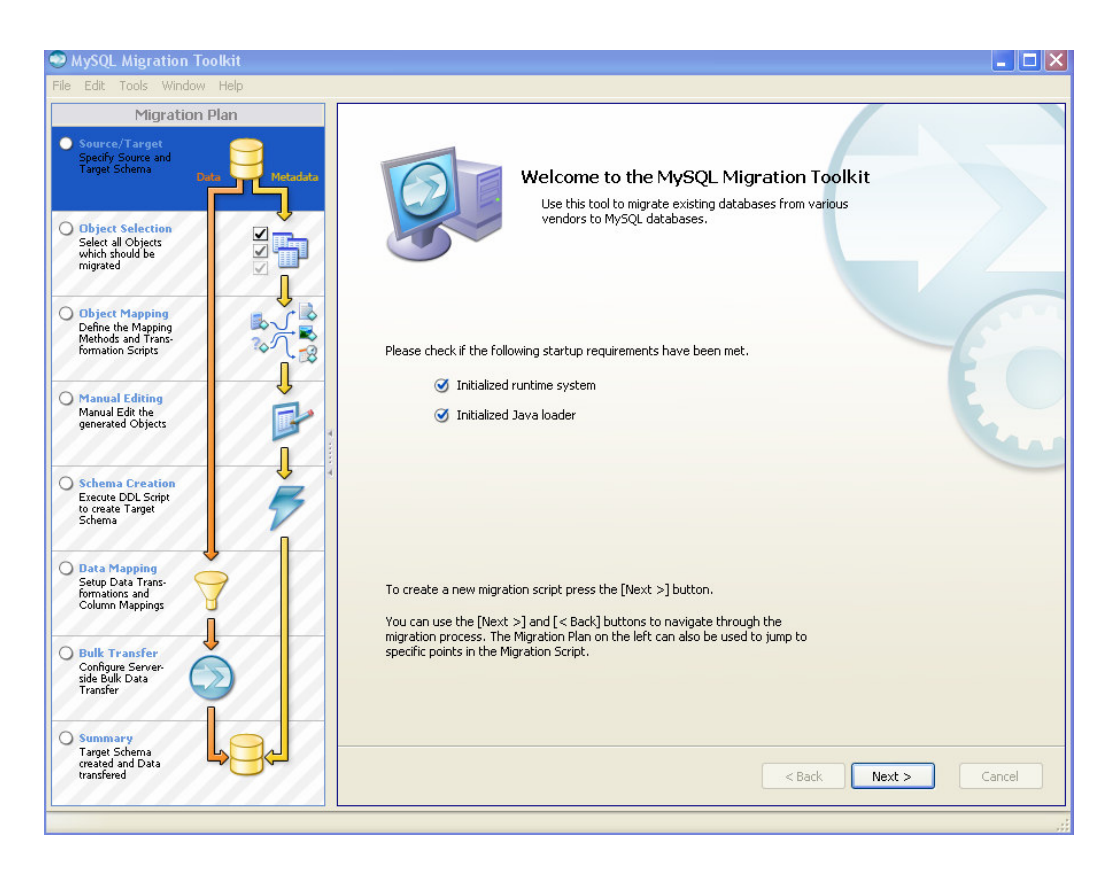

Slika 19: Ekranska slika paketa MySQL Migration Toolkit

Orodje nas vodi od izbire vira podatkov skozi celoten postopek prenosa tabel in podatkov, analize in preverjanja ustreznosti podatkovnih struktur do ustvarjanja nove baze podatkov na strežniku. Ko je postopek prenosa končan, nova baza podatkov v strežniku še ni vidna. Šele z registracijo, ki jo mora opraviti skrbnik baze podatkov, postane vidna uporabniku na osnovi njegovih pravic za delo z bazo podatkov. Za administriranje baze podatkov lahko poleg orodja MySQL Administrator uporabljamo orodje SQL Manager 2005 for MySQL (slika 20). S tem orodjem lahko opravimo registracije baz podatkov, določimo uporabnike in jim dodelimo pravice uporabe posameznih baz, tabel in polj v tabelah.

Prav tako z omenjenim orodjem urejamo zapise, uvažamo in izvažamo podatke ter spreminjamo lastnosti posameznih polj tabel, vendar s prenosom tabel še ni omogočena izmenjava podatkov med strežnikom in uporabniškim vmesnikom. Tabele se nahajajo v strežniku in Accessu, uporabniški vmesnik pa za izmenjavo podatkov še vedno uporablja samo tabele v Accessu.

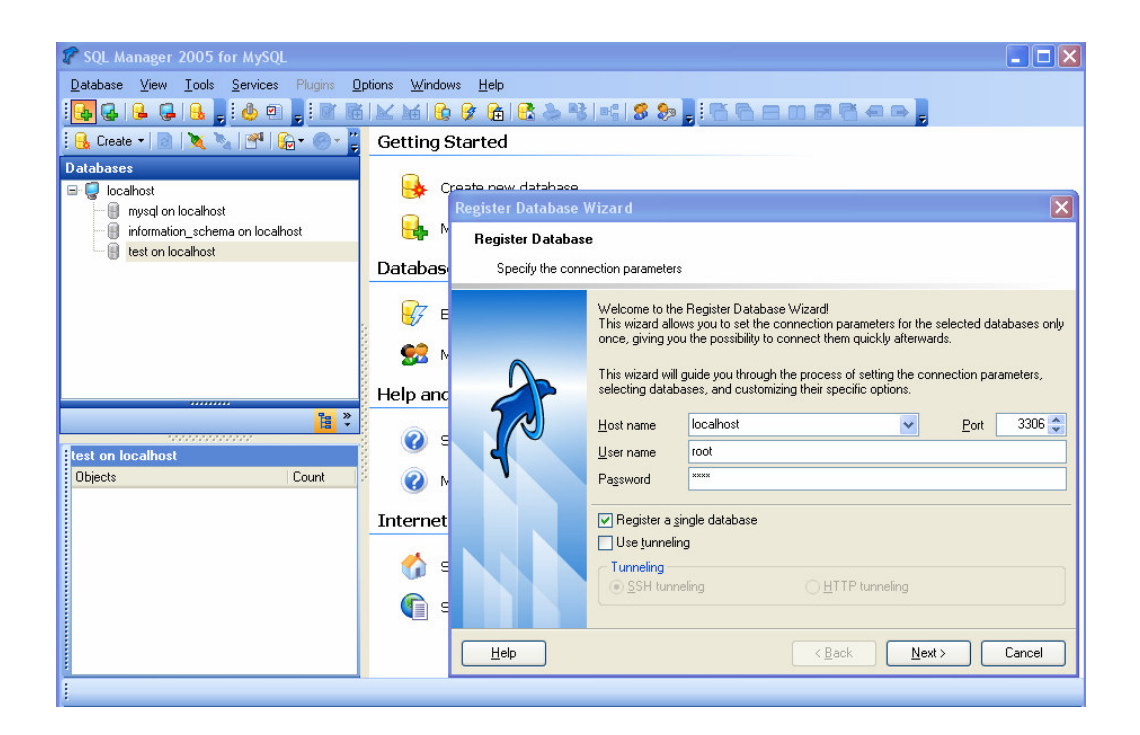

Slika 20: Ekranska slika SQL Managerja 2005

# **5.2.2. Povezava uporabniškega vmesnika s tabelami v strežniku**

Uporabniški vmesnik lahko povežemo s tabelami v strežniku šele takrat, ko imamo na računalniku nameščen ustrezen ODBC (Open Database Connectivity) gonilnik, ki ga moramo nastaviti tako, da bomo obstoječo bazo podatkov, ki smo jo poimenovali Nadzor RVK, povezali z Microsoft Accessom. Po namestitvi gonilnika, ki je prosto dostopen na svetovnem spletu, moramo v skrbniških orodjih nadzorne plošče računalnika v pogovornem oknu ODBC (slika 21) nastaviti parametre za povezavo Accessa s strežnikom SQL.

Po vnosu opisa povezave moramo vnesti ime strežnika, uporabniško ime in geslo in šele nato, če so podatki pravilni, strežnik v skladu z uporabniškimi pravicami ponudi dostop do baz podatkov. Te nastavitve je potrebno vnesti samo prvič, saj bo nato Access za povezavo z izbrano bazo podatkov vedno uporabil to povezavo.

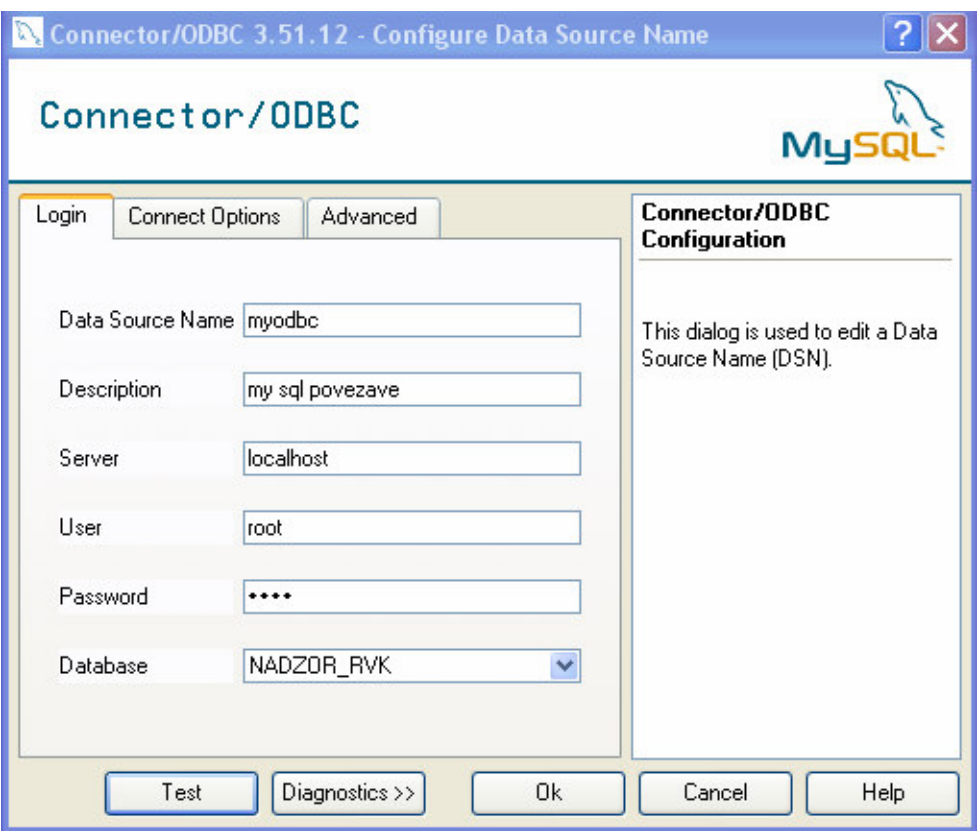

Slika 21: Ekranska slika ODBC Connectorja

Pri prvi povezavi uporabniškega vmesnika s tabelami izbrane baze podatkov v strežniku se v Accessu pokažejo povezane tabele brez medsebojnih relacij. Po vzpostavitvi povezav med tabelami lahko Access uporabljamo le kot uporabniški vmesnik in na ta način vpisujemo, pregledujemo in brišemo podatke v tabelah strežnika in ne v tabelah Accessa. Vse tabele v Accessu so s tem postale neuporabne in smo jih zato zbrisali. Tako je baza podatkov v Accessu odstranjena in ga lahko uporabljamo le kot uporabniški vmesnik.

# **5.3. Mrežni ve**-**uporabniški dostop**

Zaposleni v podjetju se morajo ob zagonu osebnega računalnika prijaviti na strežnik podjetja tako, da vpišejo svoje uporabniško ime in geslo. V lokalni mreži podjetja je tudi strežnik, ki ga uporabljamo v službi nadzora in distribucije vode. Na strežniku delujeta baza podatkov o nadzornem sistemu in baza podatkov za nadzor in vzdrževanje vodooskrbnega sistema.

Za varnost programske opreme smatramo tudi pravilno prijavo na SQL strežnik. Da ne bi prišlo do nepooblaščenih dostopov do podatkov nekega uporabnika s strani drugih uporabnikov, poteka pri prijavi na SQL strežnik identifikacija uporabnika preko uporabniškega imena in gesla.

Strežnik vsebuje lastno bazo podatkov imenovano *mysql*, ki obsega tabele za registracijo uporabnikov baz podatkov v skladu z dodeljenimi pravicami. Ob prijavi program v bazi podatkov *mysql* preveri, če ima uporabnik pravico vpogleda oziroma knjiženja v programu. Če nima nobene od teh pravic, ga zavrne, v nasprotnem primeru pa mu omogoči funkcije, ki mu glede na pravice iz skupnih baz podatkov o pravicah uporabnikov pripadajo. V primeru, da ima uporabnik le pravico vpogleda, mu program dovoli le vpogled, vse ostale funkcije pa ostanejo uporabniku skrite. Ker je uporabniško ime hkrati tudi osnovni parameter za identifikacijo uporabnika, je podvajanje uporabniškega imena onemogočeno. Geslo je tajno in ga skrbnik baze podatkov dodeli vsakemu uporabniku posebej. Spremembo gesla lahko opravi samo skrbnik baze podatkov.

Uporabniško ime je lahko sestavljeno iz največ šestdesetih znakov, geslo pa iz največ šestnajstih znakov. Pri vpisovanju obeh mora biti uporabnik pozoren na velike in male črke. Poleg uporabniškega imena in gesla lahko skrbnik baze podatkov določi IP naslov (Internet Protocol address) računalnika, s pomočjo katerega se lahko uporabnik poveže na bazo podatkov. Ker je dostop do SQL strežnika možen samo po ustrezni prijavi na strežnik podjetja in posledično v mrežo podjetja, ni bilo potrebe po razvoju avtomatske zahteve po spremembi gesla ob prijavi na SQL strežnik.

Zaposleni v podjetju morajo enkrat mesečno ob zagonu osebnega računalnika in prijavi na strežnik podjetja spremeniti geslo. To spremembo zahteva administrativni program Local Computer Policy, ki je nameščen na strežniku podjetja. S tem programom administrator določa sistemske pravice za gesla in dodeljuje sistemske pravice uporabnikom in skupinam.

Večuporabniški dostop omogoča sočasno uporabo baze podatkov več uporabnikom. Omejitev se pokaže le v primeru uporabe iste celice v neki tabeli baze podatkov. V primeru, ko nek uporabnik vpisuje v celico, hkrati pa drug uporabnik ureja podatke v isti celici, mora drugi uporabnik počakati s spremembo podatkov, dokler prvi ne

zapusti celice. V nasprotnem primeru ga program opozori, da je celica v uporabi, in mora počakati na sprostitev celice. Uporaba ostalih celic v zapisu poteka nemoteno.

# **5.4. Testiranje razvite programske opreme**

Razvito programsko opremo smo sprva testirali v službi vzdrževanja in v nadzornem centru v Kopru. Uporaba programske opreme je bila sprva enostavna, z naraščanjem števila uporabnikov in večanjem obsega vnesenih podatkov pa je postala zamudnejša in je bilo potrebno v uporabniškem vmesniku vgraditi filtre podatkov, ki se uporabnikom ponudijo v padajočih seznamih.

Na primer, pri izbiri imen in priimkov dežurnih operaterjev v vodarni Rižana so bila uporabnikom obrazca *Nadzorni center vodarna Rižana* (slika 14) v razdelku *Dežurstvo – vodarna Rižana* v padajo-ih seznamih ponujena imena vseh zaposlenih v podjetju. S filtriranjem podatkov so padajoči seznami vsebovali le imena in priimke zaposlenih v vodarni Rižana. Zaradi lažjega vnosa podatkov smo v vseh padajočih seznamih izvedli filtriranje podatkov v skladu z željami uporabnikov.

Največ težav je bilo pri prenosu podatkov iz Microsoft Accessa v strežnik MySQL Server. Težava zelo hitro nastopi pri nenatančnem določanju parametrov, ki jih strežnik zahteva. V primeru nepravilno izbrane pisave strežnik sprejme le tiste podatke, katerih pisavo pozna, ostalih pa ne. O vsaki napaki nas strežnik opozori s sporočilom, tako da je odprava napake ob ustreznem razumevanju sporočila enostavna.

Vsi programi so nas sproti opozarjali na napake, zato je bila večina napak odpravljenih pred uporabo programske opreme. Manjše napake in nepravilnosti, ki so se pojavile pri redni uporabi razvite programske opreme za nadzor in vzdrževanje vodooskrbnega sistema, smo odpravljali sproti, ko so nas nanje opozorili uporabniki. Že pred redno uporabo programske opreme so uporabniki predlagali nekaj izboljšav in dopolnitev, ki smo jih tudi upoštevali.

#### **6. UPORABA RAZVITE PROGRAMSKE OPREME**

Razvita programska oprema se je izkazala za zelo učinkovito in se je število oddelkov, ki programsko opremo uporabljajo, povečalo iz prvotnih treh na sedanjih sedem, kar pomeni, da programsko opremo uporablja približno 25 oseb. Uporabniški vmesnik je v nekaterih oddelkih nameščen na več računalnikih (delovnih postajah). Recimo, v vodarni Rižana je zaposlenih 9 oseb in vsaka od njih uporablja razvito programsko opremo, čeprav je nameščena le na dveh računalnikih v njihovem oddelku.

Služba priprave dela v svoj obrazec dnevno vpisuje aktivnosti ter planirana dela na vodooskrbnem sistemu. Namesto dnevnika obvestil v papirni obliki sedaj vpisujejo vsa obvestila ter ukrepe v obrazec priprave dela (slika 13). Poleg dnevnika obvestil je služba priprave dela vsako jutro pošiljala drugim službam obvestila o planiranih aktivnostih na vodooskrbnem sistemu. To ni več potrebno, saj imajo vsi prejemniki obvestil v uporabi novi program Nadzor RVK in s tem tudi vpogled v obrazec priprave dela. Prav tako lahko uporabniki programa v službi priprave dela pogledajo v obrazce drugih služb in so na tekočem glede dogajanj v vodooskrbnem sistemu.

Vodarna Rižana ima tudi svoj obrazec (slika 14), v katerega operaterji vnašajo podatke in na katerem lahko vidijo, kdo je dežurni na posameznem področju. Vse ugotovitve in dogajanja v delovnem času in izven njega redno vpisujejo in so prav tako na tekočem o dogajanjih v celotnem vodooskrbnem sistemu.

V obrazec *Nadzorni center RVK* operaterji vpisujejo podatke o dežurnih osebah, režimih vodooskrbe, javljenih in odpravljenih napakah na vodooskrbnem sistemu, planiranih in opravljenih aktivnostih na sistemu, poizvedujejo o vzdrževalnih aktivnostih itd.

Ob pritisku na gumba *Rajon Koper* ali *Rajon Izola,* ki se nahajata v osnovnem oknu uporabniškega vmesnika (slika 10), se odpre obrazec, v katerega rajonski monterji ob pregledu objekta vpišejo svoje ugotovitve. Podatke vnašajo dnevno in na osnovi ugotovljenega takoj poročajo vodstvu službe.

Največ obrazcev uporabljajo vzdrževalci. Najpogosteje uporabljajo obrazce: *Redno vzdrževanje elektroenergetskih naprav, Redno vzdrževanje strojnih naprav –* *rpališa, Redno vzdrževanje strojnih naprav – plovni, Redno vzdrževanje strojnih naprav – redukcijski, Interventno popravilo* in *Redno vzdrževanje objektov –* gradbeno. Ti podatki ne presenečajo, saj je bila baza podatkov z vsemi spremljajočimi programi razvita predvsem zaradi spremljanja vzdrževalnih aktivnosti.

#### **6.1. Podatki o razviti programski opremi**

Novi program Nadzor RVK je v uporabi od decembra 2006. Prvotno je deloval na treh računalnikih, po dograditvi in razširitvi področja uporabe pa ga trenutno (marec 2007) uporablja približno 25 oseb, zaposlenih v sedmih oddelkih podjetja. Program omogoča vpisovanje, pregledovanje in urejanje podatkov o aktivnostih na vodooskrbnem sistemu. Poleg omenjenih podatkov so v bazi podatkov shranjeni podatki o 347 objektih, 25 zaposlenih, 63 vodooskrbnih podsistemih ter podatki o vseh aktivnostih in napakah na vodooskrbnem sistemu v letošnjem letu. Poleg podatkov o vodooskrbnem sistemu so v bazi podatkov shranjeni tudi podatki o 286 zunanjih partnerjih oziroma osebah, ki sodelujejo s podjetjem.

Baza podatkov obsega 28 tabel, v katere preko uporabniškega vmesnika, ki vsebuje 36 obrazcev in podobrazcev, vpisujemo podatke ter jih pregledujemo, urejamo in analiziramo. Za poizvedovanje uporabniki uporabljajo 12 vgrajenih poizvedb.

#### **6.2. Izkušnje uporabnikov**

Operaterji vodarne Rižana so zelo zadovoljni z razvito programsko opremo, saj točno vedo, kaj se je na vodooskrbnem sistemu dogajalo, kje je bila voda zaprta, kje so bila puščanja ipd. Izkušnje namreč kažejo, da so bili pred vpeljavo programske opreme premalo obveščeni o dogodkih na vodooskrbnem sistemu in so v primeru klicev strank (npr. motna voda, nizek tlak) ostali brez odgovora, saj so morali prej poklicati vrsto oseb, da so izvedeli, kaj je vzrok npr. motnosti vode ali nizkega tlaka. Poleg tega so zadovoljni, da jim ni potrebno o dogajanjih v dela prostem času vsako jutro obveščati nadzornega centra in službe priprave dela v Kopru. Pohvalili so tudi obsežno bazo podatkov s šifrantom objektov.

Prav tako so operaterji nadzornega centra RVK zadovoljni z vpogledom v obrazce drugih služb. Z uporabo razvitega sistema so odpravljena nesoglasja oziroma neustrezna in pomanjkljiva komunikacija med nadzornim centrom Koper in drugimi službami. Ne prihaja več do nepotrebnega pošiljanja vzdrževalcev na objekte.

V službi priprave dela so po nekajdnevni uporabi razvite programske opreme že predlagali razširitev obrazca *Priprava dela* (slika 13) in so z razširitvijo opustili dnevnik obvestil v papirni obliki. Pohvalili so preglednost ter ažurnost podatkov, predvsem pa enostavno uporabo razvite programske opreme.

V službi vzdrževanja poleg vpisovanja podatkov o aktivnostih na vodooskrbnem sistemu opravljajo vsakdanji pregled odpravljenih pomanjkljivosti. Majhna težava se kaže pri nedosledni uporabi razvite programske opreme, saj vzdrževalci nemalokrat pozabijo vpisati podatke o interventnih popravilih.

Služba za zdravstveni nadzor opravlja vpoglede v vse obrazce razvitega sistema in je na tekočem z dogajanji na vodooskrbnem sistemu. V primeru prejema obvestila o motnosti vode z uporabo podatkov iz razvite baze podatkov ugotavlja razloge za javljene pomanjkljivosti.

Rajonski monterji so sprva negodovali zaradi zahtevanega vpisovanja v bazo podatkov, ker da to ni potrebno. Že po nekaj dneh pa se je izkazalo, da z ustreznim posredovanjem ugotovitev oz. vpogledom drugih služb v ugotovitve ob izvajanju rednih pregledov objektov prihaja do usklajenega planiranja del na objektih. Enostavnost pregledovanja zapisov v elektronski obliki je spodbudila monterje k doslednemu vnašanju podatkov, saj so ugotovili, da jim ne bo treba kot vsako leto do sedaj ob koncu leta sortirati zapisov.

Tajništvo družbe je že prej uporabljalo podoben program s podatki o poslovnih partnerjih, ki smo ga vgradili v novi program Nadzor RVK. Zadovoljni so z vpogledom v aktivnosti na vodooskrbnem sistemu, saj nemalokrat stranke kličejo v tajništvo družbe ter sprašujejo o prekinitvah dobave vode. Prej so preusmerjali klice, sedaj že z enim pritiskom na gumb pridobijo vse potrebne informacije.

# **6.3. Izkušnje razvijalca**

Obe orodji, tako strežnik MySQL Server kot Microsoft Access sta se izkazali kot zelo zanesljivi in stabilni. Administriranje strežnika je ob poznavanju procesov

nadzora in vzdrževanja vodooskrbnega sistema ter strukture baze podatkov zelo enostavno, vendar še vedno ne tako enostavno, da bi se ga bilo možno naučiti brez literature.

Dobra lastnost strežnika se kaže pri podvajanju tabel, saj je možno tabelo z vsemi podatki iz ene baze podatkov kopirati v drugo bazo tako, da ohrani vse svoje lastnosti in funkcionalnost. Obe tabeli sta med seboj povezani in je njuna uporaba mogoča iz obeh baz podatkov. Drugo dobro lastnost strežnika MySQL Server vidim v možnosti integriranja v operacijska sistema Windows in Linux.

V primerjavi s plačljivim strežnikom MS SQL Server je na svetovnem spletu prosto dostopen strežnik MySQL Server za uporabnika bistveno prijaznejši. Odločitev za uporabo strežnika MySQL Server se mi zdi pravilna, čeprav je povezljivost Microsoft Accessa s strežnikom MySQL Server slabša kot s konkurenčnim strežnikom MS SQL Server, a je z uporabo na svetovnem spletu prosto dostopnih orodij za delo s strežniki MySQL to hitro pozabljeno.

Prvotno izdelana baza podatkov z uporabo Microsoft Accessa bi bila za enouporabniško delovanje ustrezna, potreba po večuporabniškem delovanju pa je narekovala prenos podatkov na strežnik in uporabo Accessa le kot uporabniškega vmesnika. Ker v podjetju uporabljamo strežnika MySQL Server in MS SQL Server, je bilo pričakovati, da bom zaradi lažjega dela uporabil strežnik MS SQL Server, a je pretehtalo dejstvo, da je obstoječa baza podatkov nadzornega sistema, ki je na strežniku MySQL Server primerna za povezavo z novo razvito bazo podatkov. Kljub pričakovanim težavam s povezavo strežnika in vmesnika sem se odločil za strežnik MySQL Server. Pred povezavo na omenjeni strežnik sem kopijo baze podatkov Nadzor RVK povezal s strežnikom MS SQL Server in bil presenečen nad enostavnostjo postopka povezave.

Strah pred povezavo Microsoft Accessa s strežnikom MySQL Server se je izkazal za upravičenega. Pred samo povezavo sem moral na računalnik namestiti ustrezen gonilnik, z orodjem MySQL Migration Toolkit prenesti tabele v strežnik in jih povezati z uporabniškim vmesnikom. Ker strežnik ob vnosu podatkov preimenuje vse tabele (okrogle ikone na sliki 22), sem moral v uporabniškem vmesniku prilagoditi imena tabel.

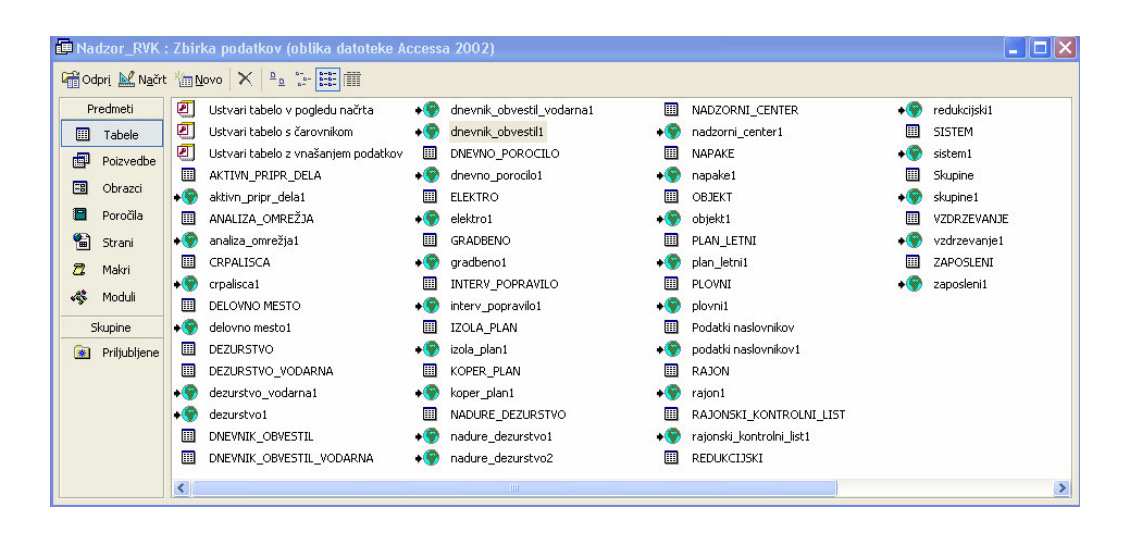

Slika 22: Povezane tabele v razviti bazi podatkov

Kompleksno povezljivost Microsoft Accessa s strežnikom MySQL Server štejem za negativno lastnost Accessa. Razvoj uporabniškega vmesnika z Microsoft Accessom je ob uporabi ustrezne literature zelo enostaven in presenečen sem, da je tako dobro orodje, ki je sestavni del programskega paketa Microsoft Office in je prisotno na skoraj vseh računalnikih, tako malo uporabljeno.

Začetne težave pri povezovanju strežnika z uporabniškim vmesnikom so pripomogle k boljšemu razumevanju pomembnosti komunikacije in spoznavanju najustreznejšega pristopa k razvoju baz podatkov s tovrstnimi orodji. V preteklosti sem že razvijal manjše baze podatkov na lokalnem računalniku, vendar nikoli v tako velikem obsegu.

# **6.4. Nadaljnje delo**

Vsaka dobra ideja, predlog in izkušnja uporabnikov sistema je dobrodošla. Željà je ogromno; ob upoštevanju vseh bi bazo podatkov lahko nadgradili v takšnem obsegu, da bi skrbništvo nad delovanjem in razvojem preseglo zmožnosti enega človeka. Večina služb v podjetju predlaga razširitev programske opreme na njihovo področje dela, vendar so želje raznolike, ves razvoj pa je prepuščen enemu samemu razvijalcu. Glede na želje in uporabnost razvitega programa bi bilo smiselno razmisliti o razvoju uporabniškega vmesnika z orodjem Borland Delphi, saj to orodje ponuja celo paleto možnosti. Z nakupom programskega paketa Borland Delphi 7 Enterprise ter dokupom nekaterih komponent bi bili rezultati bistveno boljši. Sočasno bi se lahko

povezali na več baz podatkov, hitrost izmenjave podatkov bi se povečala, saj bi z nakupom knjižnice MyDac (MySQL Data Access Components) dostopali do podatkov v strežniku neposredno in ne več preko gonilnika ODBC Connector. Prav tako bi lahko bil uporabniški vmesnik shranjen v skupni mapi strežnika podjetja in bi ga lahko katerikoli uporabnik enostavno prenesel na svoj računalnik in bi ob aktiviranju programa in prijavi v strežnik pričel z delom v skladu z dodeljenimi pravicami.

Zadovoljstvo uporabnikov ter njihove želje po razširitvi razvite programske opreme nas spodbujajo k nenehnim izboljšavam. Od začetnih korakov do današnjega dne je razvita programska oprema doživljala nadgradnje z dodajanjem tabel in vnosnih obrazcev. Enostavnost in usklajenost obrazcev uporabniškega vmesnika omogočata enostavno manipuliranje z vsemi podatki.

V bodoče bomo razvito programsko opremo povezali z nadzornim sistemom in tako dosegli izvajanje kalkulacij na osnovi razmerja med prejeto in oddano količino vode, kalkulacij porabe električne energije na enoto prečrpane vode, kalkulacij stroškov prenosa podatkov in še mnogo drugih kalkulacij.

# **7. ZAKLJUEK**

V sektorju Pogon podjetja Rižanski vodovod Koper je analiza podatkov iz različnih služb sektorja vrsto let povzročala hude težave pri pripravi planov investicijskega vzdrževanja. Zapisi o opravljenem rednem in izrednem vzdrževanju so bili raztreseni po kar nekaj službah sektorja, saj vzdrževanje objektov in naprav izvaja več služb oziroma oddelkov. Komunikacija med oddelki, ki upravljajo in vzdržujejo vodooskrbni sistem, je bila neustrezna, večinoma pa je sploh ni bilo. Prihajalo je do nepotrebnih aktivnosti, do neinformiranosti in neusklajenosti pri izvajanju nalog.

Z ustreznim posnetkom pretoka podatkov, poznavanjem procesov vzdrževanja elementov vodooskrbe ter nadzora sistema in distribucije vode smo pripravili konceptualni model toka podatkov ter iz njega razvili fizični entitetno-relacijski model, ki smo ga uvozili v Microsoft Access. Ob uvozu je Microsoft Access ustvaril tabele z relacijami.

Za vnos, pregledovanje, urejanje in analiziranje podatkov smo z istim orodjem razvili uporabniški vmesnik. Po testiranju razvitega programa smo podatkovni del (tabele) z ustreznimi orodji uvozili v strežnik MySQL Server. Ker se pri uvozu podatkov v strežnik prenesejo samo tabele brez relacij, smo morali te ponovno vzpostaviti. Po povezavi uporabniškega vmesnika s tabelami v strežniku smo tabele v programu Access odstranili, saj jih nismo več potrebovali.

Uporabniški vmesnik je bil sprva nameščen na treh računalnikih, z uporabo razvite programske opreme pa se je število namestitev povečalo na devet. Strah, da zaposleni ne bodo uporabljali razvite programske opreme, je bil odveč. Uporabniki so jo zelo dobro sprejeli, saj jim je olajšala delo ter povečala preglednost nad dogajanji v vodooskrbnem sistemu.

Za veliko pridobitev velja tudi vzpostavitev neverbalne komunikacije med oddelki, saj s pregledovanjem obrazcev uporabniškega vmesnika uporabniki dobivajo ažurne informacije o aktivnostih na vodooskrbnem sistemu. Vsak uporabnik z vnašanjem podatkov v bazo podatkov omogoča ostalim uporabnikom pregled in uporabo vnesenih podatkov. Pred uporabo razvite programske opreme je bila izmenjava podatkov možna le preko telekomunikacijskih naprav.

Naraščajoče število uporabnikov programske opreme pove, da je cilj razvoja baze podatkov dosežen in nas spodbuja k nadaljnji razširitvi njene uporabnosti. V bodoče bi bilo smiselno razviti uporabniški vmesnik z orodjem Borland Delphi, saj je neodvisen od programskega paketa Microsoft Office. S povečanjem števila uporabnikov programske opreme se povečuje tudi pretok podatkov med bazo podatkov in uporabniškim vmesnikom, zato bi bila povezava z bazo podatkov z vmesnikom, razvitim z orodjem Borland Delphi, primernejša, ker je zaradi uporabe komponent MyDAC hitrejša in zanesljivejša. Razvito programsko opremo bomo predvidoma tudi povezali z nadzornim ter geografskim informacijskim sistemom in tako dosegli izvajanje kalkulacij ter grafičen prikaz želenih točk vodooskrbnega sistema.

#### **8. VIRI**

Bradač, P. (2005). Popoln vodič skozi Access 2003. Ljubljana: Pasadena.

**Damij, T., Grad, J., Jakli**-**, J.** (1995). Izbrane teme iz informacijske tehnologije. Ljubljana: Ekonomska fakulteta.

**Grad, J., Jakli**-**, J**. (1996). Baze podatkov. Ljubljana: Ekonomska fakulteta.

**Gradišar, M., Jakli**-**, J., Damij, T., Baloh, P.** (2005). Osnove poslovne informatike. Ljubljana: Ekonomska fakulteta.

Jaklič, J. (1999). Upravljanje in uporaba podatkovnih virov. Ljubljana: Ekonomska fakulteta.

**Kovačič, A., Jaklič, J., Indihar Štemberger, M., Groznik, A.** (2004). Prenova in informatizacija poslovanja. Ljubljana: Ekonomska fakulteta.

Mohorič, T. (1997). Načrtovanje relacijskih podatkovnih baz. Ljubljana: BI–TIM.

**Rižanski vodovod Koper.** Pridobljeno 14. 3. 2007 s svetovnega spleta: http://www.rvk-jp.si/

**Zakon** o zdravstveni ustreznosti živil, snovi in izdelkov. Uradni list RS, št. 52/2000, 42/2002, 47/2004.